# **Continuity 1000 - 3000 Indoor UPS**

Technical Guide: 0170009-J0 Effective: 09/2018

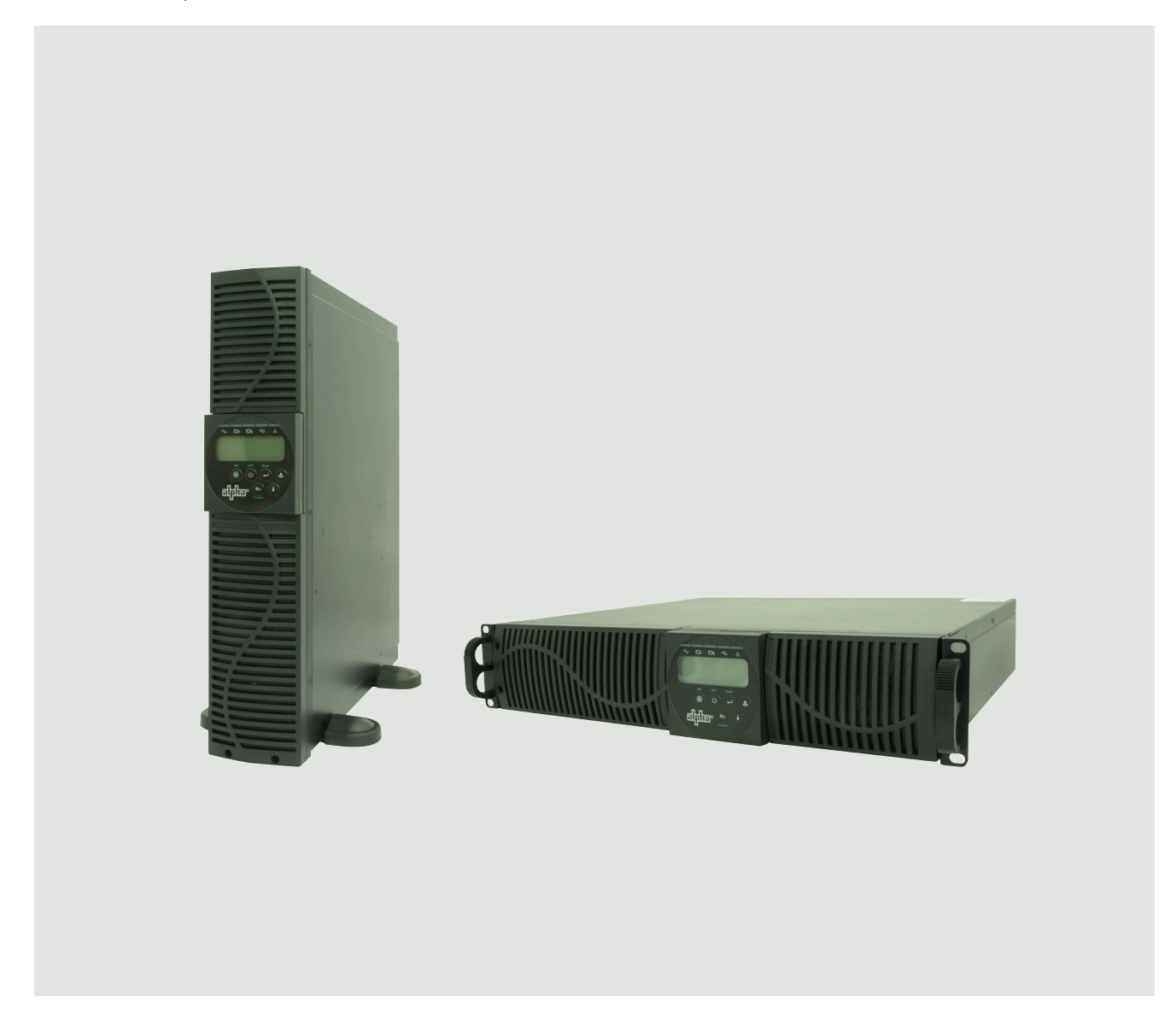

**Alpha Technologies Ltd.**

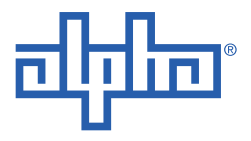

## Alpha Continuity: 1000/2000/3000 Indoor Double Conversion Online UPS

#### **NOTE:**

**Photographs contained in this manual are for illustrative purposes only. These photographs may not match your installation.**

#### **NOTE:**

**Operator is cautioned to review the drawings and illustrations contained in this manual before proceeding. If there are questions regarding the safe operation of this powering system, contact Alpha Technologies or your nearest Alpha representative.**

### **NOTE:**

**Alpha shall not be held liable for any damage or injury involving its enclosures, power supplies, generators, batteries, or other hardware if used or operated in any manner or subject to any condition inconsistent with its intended purpose, or if installed or operated in an unapproved manner, or improperly maintained.**

For technical support, contact Alpha Technologies:

## Canada and USA: **1-888-462-7487** International: **+1-604-436-5547** Email: **support@alpha.ca**

## **Copyright**

Copyright © 2018 Alpha Technologies Ltd. All rights reserved. Alpha is a registered trademark of Alpha Technologies.

No part of this documentation shall be reproduced, stored in a retrieval system, translated, transcribed, or transmitted in any form or by any means manual, electric, electronic, electromechanical, chemical, optical, or otherwise without prior explicit written permission from Alpha Technologies.

This document, the software it describes, and the information and know-how they contain constitute the proprietary, confidential and valuable trade secret information of Alpha Technologies, and may not be used for any unauthorized purpose, or disclosed to others without the prior written permission of Alpha Technologies.

The material contained in this document is for information only and is subject to change without notice. While reasonable efforts have been made in the preparation of this document to assure its accuracy, Alpha Technologies assumes no liability resulting from errors or omissions in this document, or from the use of the information contained herein. Alpha Technologies reserves the right to make changes in the product design without reservation and without notification to its users.

## **Table of Contents**

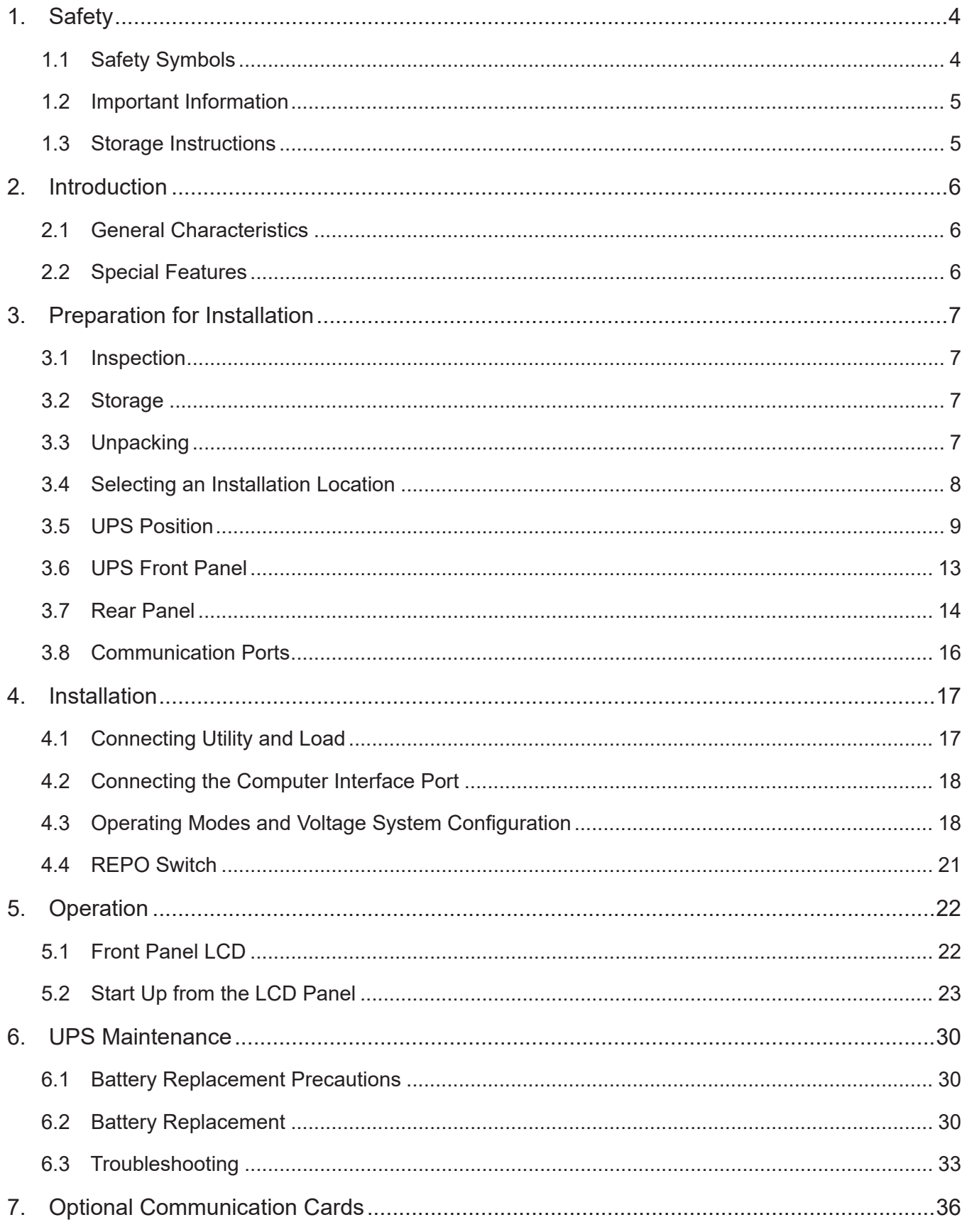

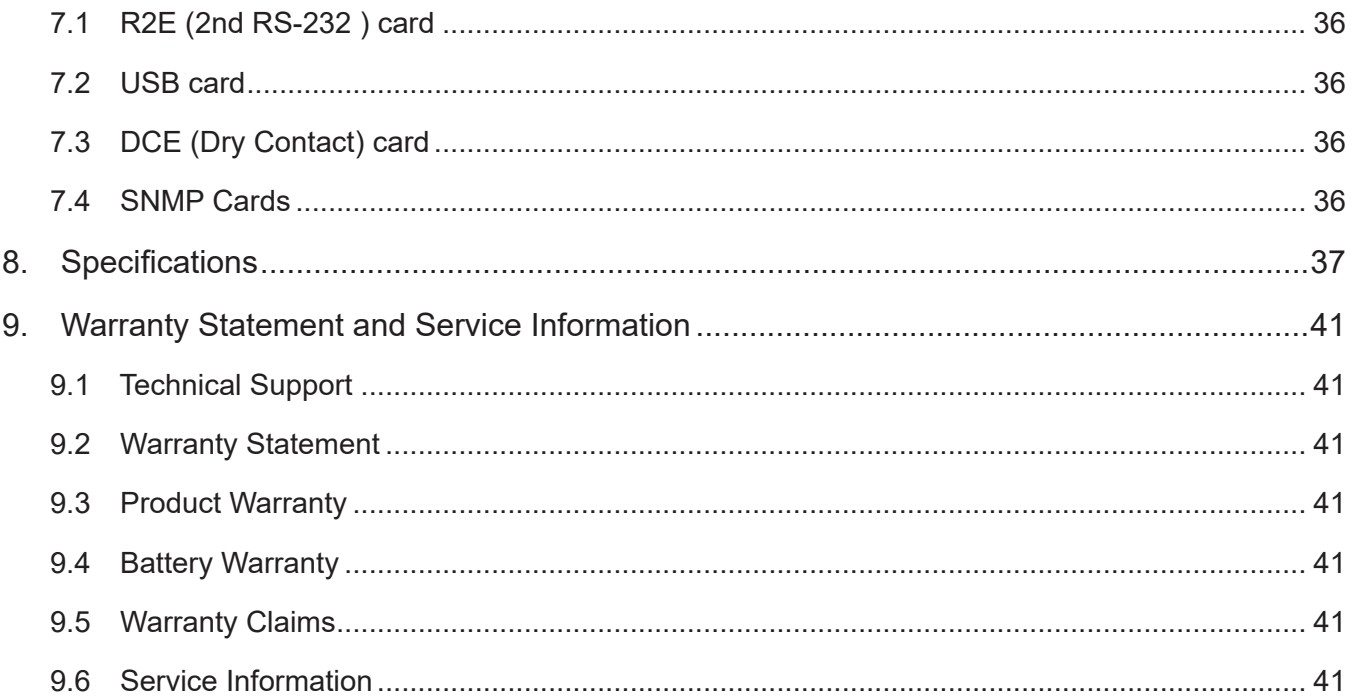

## <span id="page-5-0"></span>1. Safety

<span id="page-5-1"></span>SAVE THESE INSTRUCTIONS: This manual contains important safety instructions that must be followed during the installation, servicing, and maintenance of the product. Keep it in a safe place. Review the drawings and illustrations contained in this manual before proceeding. If there are any questions regarding the safe installation or operation of this product, contact Alpha Technologies or the nearest Alpha representative.

### 1.1 Safety Symbols

To reduce the risk of injury or death, and to ensure the continued safe operation of this product, the following symbols have been placed throughout this manual. Where these symbols appear, use extra care and attention.

The use of ATTENTION indicates specific regulatory/code requirements that may affect the placement of equipment and/or installation procedures.

#### **NOTE:**

**A NOTE provides additional information to help complete a specific task or procedure. Notes are designated with a checkmark, the word NOTE, and a rule beneath which the information appears**

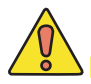

#### **CAUTION!**

**CAUTION indicates safety information intended to PREVENT DAMAGE to material or equipment. Cautions are designated with a yellow warning triangle, the word CAUTION, and a rule beneath which the information appears.**

### <span id="page-6-0"></span>1.2 Important Information

SAVE THESE INSTRUCTIONS – This manual contains important Instructions that must be followed during the installation and maintenance of the UPS.

- The UPS has its own internal energy source (battery). A voltage may be present at the output terminals even when no AC input power is available.
- This UPS is equipped with an EMI filter. To prevent potential leakage current hazard, ensure that the AC main supply is securely grounded.
- Make sure that the AC utility outlet is correctly grounded.
- Make sure that the input voltage to the UPS matches the rating on its name plate. Use a certified input power cable with the correct plugs and sockets for the appropriate voltage system.
- Install the UPS indoors only as it is not designed for outdoor use. Install in a temperature-controlled indoor area free of conductive contaminants
- To prevent the UPS from overheating, keep all ventilation openings unobstructed. Do not place anything on top of the UPS. Keep the UPS rear panel at least 20cm away from the wall or other objects.
- Units are considered acceptable for use in a maximum ambient of 40°C. Make sure the UPS is installed in an appropriate environment—0 to 40ºC (32 to 104ºF) ambient temperature, and 30 to 90% relative humidity (non-condensing).
- Do not install the UPS in direct sunlight. Failure of the batteries under these conditions may void the warranty.
- Do not install in a inflammable or hazardous environment.
- Dusty, corrosive, or salty environments can damage the UPS.
- Install the UPS away from objects that give off excessive heat and areas that are excessively wet.
- Do not install the UPS in an environment with sparks, smoke or gas. Not for use in a computer room as defined in the Standard for the Protection of Electronic Computer/Data processing Equipment, ANSI/ NFPA 75.
- The entrance of liquids or foreign objects into the UPS will void the warranty.
- The battery will gradually discharge if the system is unused for extended periods.
- If unused, recharge the UPS every 2 to 3 months. Neglecting to do so will void the warranty. The batteries charge automatically and are kept in good condition if the UPS is installed and used.
- Always switch off the UPS and disconnect the batteries before relocating the UPS. It may cause electrical shocks if the output is not completely switched off.
- Do not open the UPS—there are no serviceable parts inside. Opening the UPS will void the warranty.
- Do not repair the UPS yourself Contact your local supplier. Opening the UPS will void the warranty.

#### 1.3 Storage Instructions

Store the UPS in a location where the temperature ranges between -15ºC (+5ºF) to 40ºC (104ºF).

For extended storage in moderate climates, charge the batteries for 12 hours every 3 months. Connect the UPS to the utility supply and switch on the input breaker located at UPS rear panel. Repeat this procedure every 2 months if the ambient storage temperature is above 30ºC (86ºF).

### <span id="page-7-0"></span>2.1 General Characteristics

True double conversion online technology provides uninterrupted output to your critical device with stable, regulated, transient-free, pure sine wave AC power.

- High-efficiency pulse-width modulation (PWM) sine-wave topology yields excellent overall performance. The output is capable of handling high crest factor and high inrush current loads.
- User-friendly plug and play design allows hassle-free installation. All units up to 3kVA are supplied with input cables and output sockets as standard.
- Built-in maintenance-free sealed-type battery minimizes after-sales service.
- Automatic overload protection switches the output from inverter mode to bypass mode if the load increases to 105 to 120% of full load for 30 seconds and automatically enables inverter mode when the overload condition is removed.
- If the output is short-circuited, the UPS locks automatically, provides visual & audible alarms and cuts the output supply until the short circuit situation is resolved.
- The USB / RS232 interface provides convenient plug and play with other IT products powered by the UPS.

#### 2.2 Special Features

- High frequency transformer-less technology with a rack/tower convertible enclosure facilitates integration of the UPS even in difficult environments with space constraints.
- This UPS is equipped with fully digitized control logic for greater functionality and an enhanced high level of power protection. Digital signal processing (DSP) enhances the UPS communication capability by providing the flexibility for easy remote control and monitoring.
- Wide input voltage tolerance from 60V to 144V (120V version) or 120V to 288V (230V version) allows under-voltage or over-voltage correction without unnecessary battery drain which helps to extend the battery life span.
- DC-start function ensures start-up of the UPS even during power outages.
- Revolutionary battery management circuit analyzes battery discharging status to adjust the battery cutoff point and extend the batteries' life span.
- Active Power Factor Correction (PFC) control function constantly maintains the UPS Input Power Factor (PF) at  $> 0.99$  for energy efficiency.
- Selectable Bypass input voltage tolerance (Sensitivity low/high) prevents the supply of under or over voltage to the loads in Bypass mode. The selectable Voltage ranges are:
	- Sensitivity Low: 90/ 180 to 130/ 260V
	- Sensitivity High: 97/ 194 to 130/ 260V
- Large number of selectable output voltages (100/ 110/ 115/ 120/ 127V or 200/ 208/220/ 230/ 240V) meet the requirements of various voltage systems.
- The UPS complies with various stringent international standards for Electromagnetic Interference & Compatibility (EMI & EMC).

## <span id="page-8-0"></span>3. Preparation for Installation

Read the safety instructions starting on [page 4](#page-5-1) before installing the UPS.

#### 3.1 Inspection

Inspect the UPS upon receipt. Notify the carrier and dealer if there is any damage. The packaging is recyclable; save it for reuse or dispose of it properly.

#### 3.2 Storage

If stored at -15 to +30  $^{\circ}$ C (+5 to +86  $^{\circ}$ F), charge the UPS batteries every three months. If stored at +30 to +40 °C (+86 to +104 °F), charge the UPS batteries every two months.

#### 3.3 Unpacking

- 1. Remove the UPS from the packing materials.
- 2. A standard unit includes:
	- One (1) user manual.
	- One (1) AC input power cord (not supplied with hard wired models).
	- Two (2) IEC output cables ( for UPS models with IEC sockets only).
	- One (1) set of UPS communication software on CD with RS232 cable.
	- The accessories shown below for tower and rack mounting:

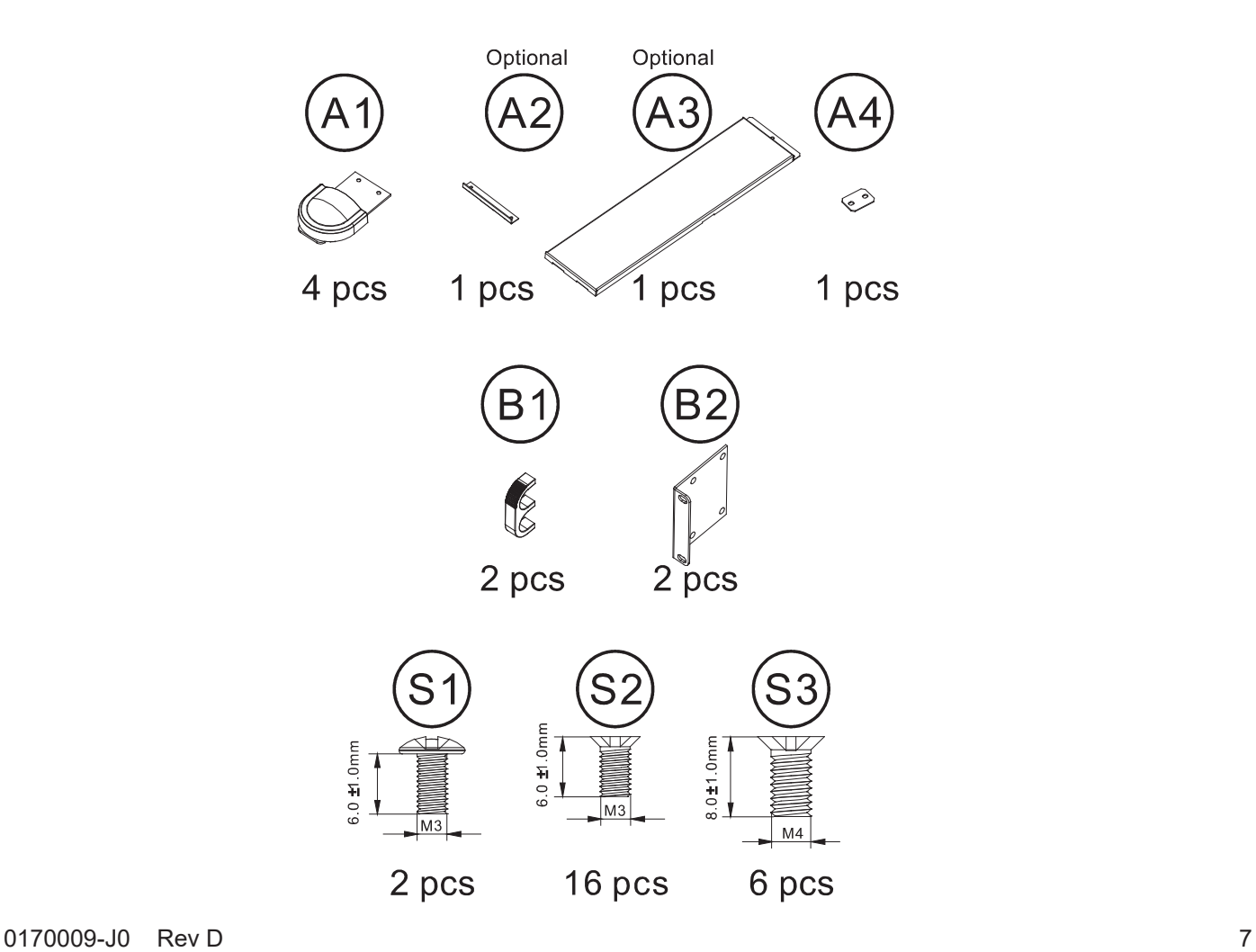

## <span id="page-9-0"></span>3.4 Selecting an Installation Location

The UPS contains a microprocessor, which must be installed in a well-ventilated and humidity controlled environment. Select an environment that minimizes the possibility of damage to the UPS and extends the life of the UPS. Follow the instructions below:

- 1. Ensure there is at least 20cm (8in) of clearance between the rear panel of the UPS and the wall or other obstructions.
- 2. For PLUGGABLE EQUIPMENT, the socketoutlet shall be installed near the equipment and shall be easily accessible.
- 3. Do not block the air-flow to the ventilation openings of the unit.
- 4. Ensure that the environmental conditions of the installation site are within the specified temperature and humidity limits. Avoid excessive heat and moisture.
- 5. Do not place the UPS in a dusty or corrosive environment or near any flammable objects.
- 6. This UPS is not designed for outdoor use.

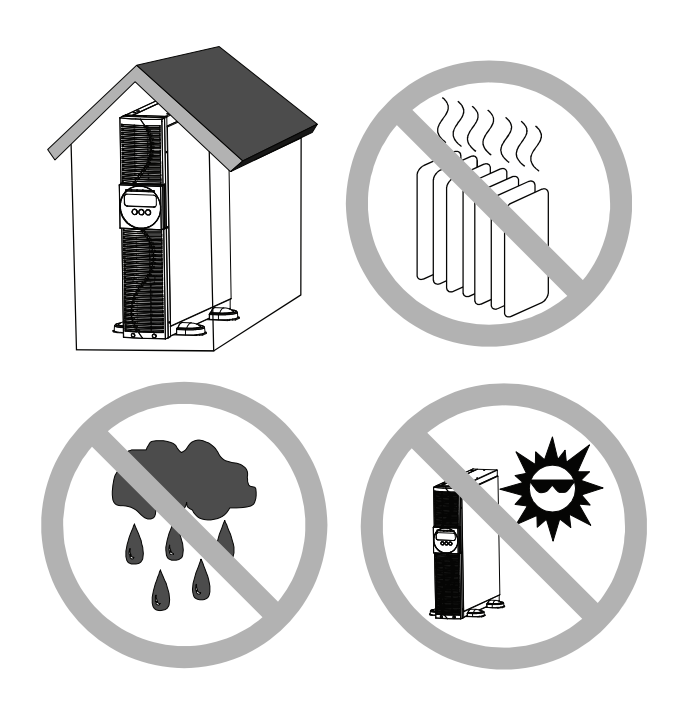

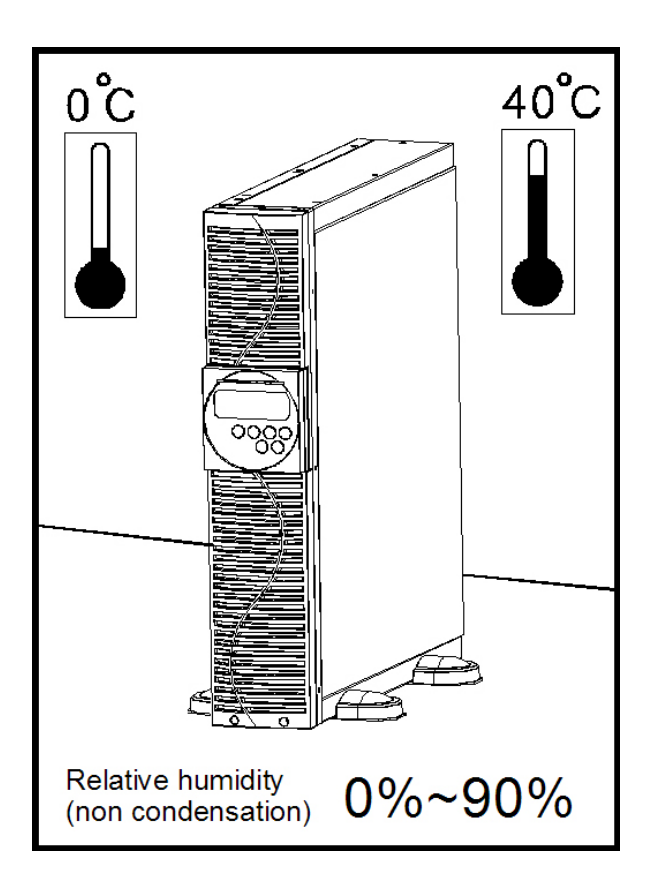

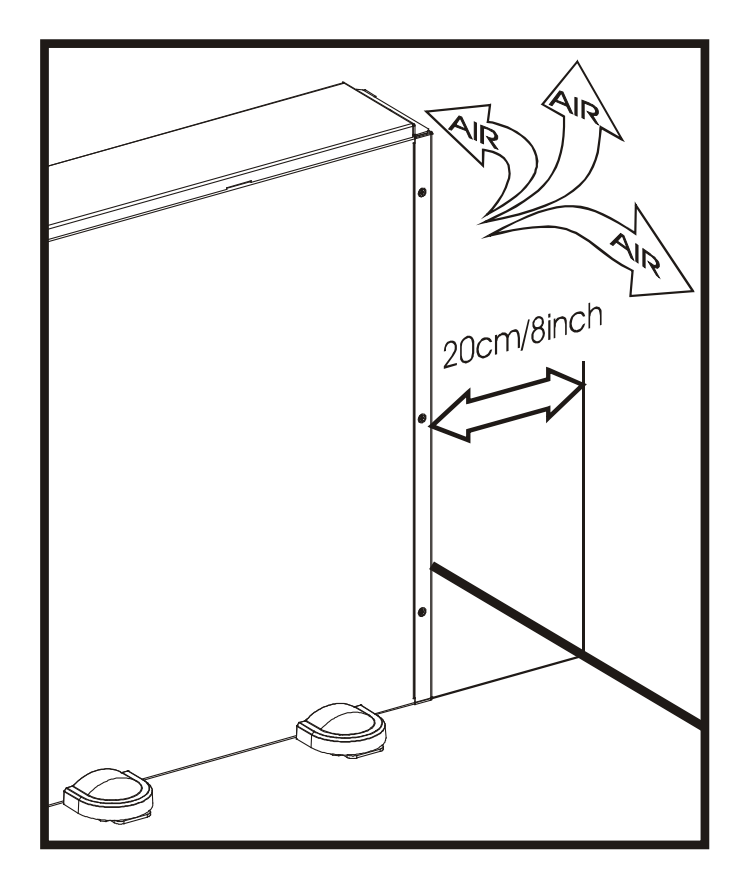

### <span id="page-10-0"></span>3.5 UPS Position

The UPS can be installed in two different orientations: tower mount (stand alone) or rack mount. To install the UPS as a tower, see the next section. For rack mount, see Section [3.5.3.](#page-12-0)

#### 3.5.1 Tower Mount (Stand Alone)

Step 1

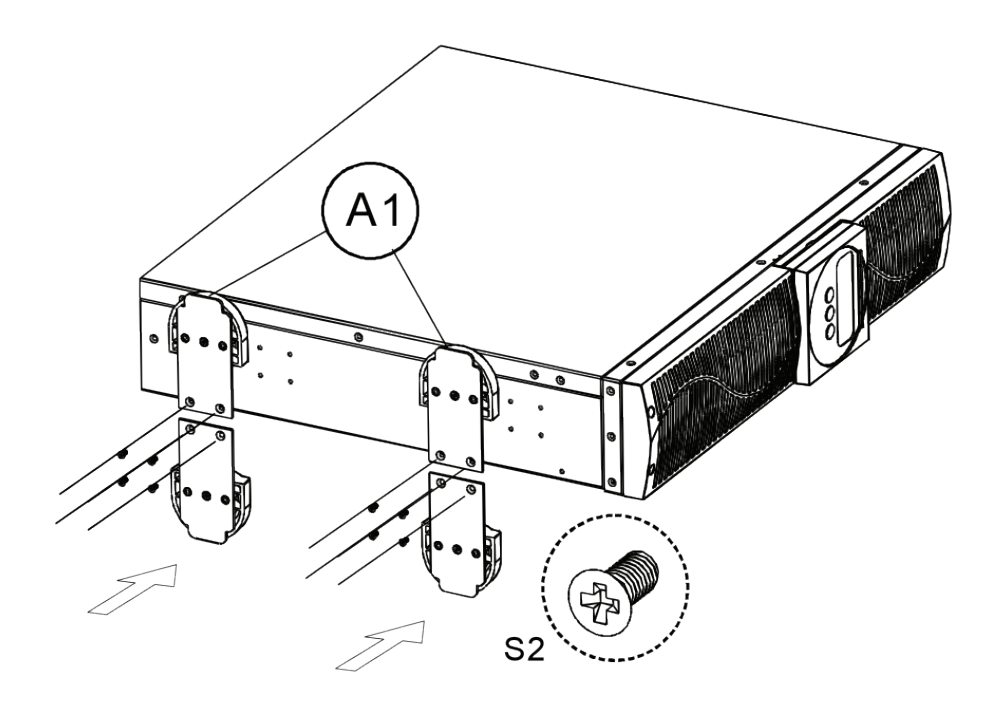

**NOTE:**

**See Section [3.6](#page-14-1) to rotate the LCD display to match the physical orientation of the unit.** Step 2

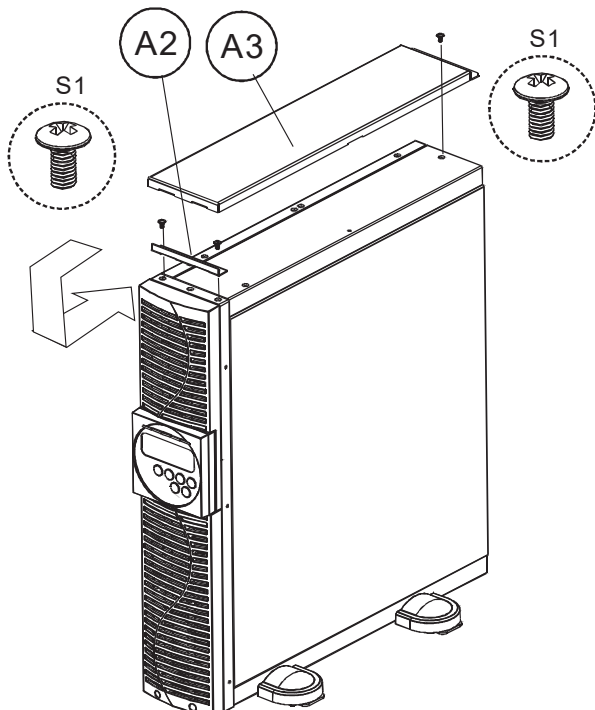

## 3.5.2 Power Module + Battery Module

#### Step 1

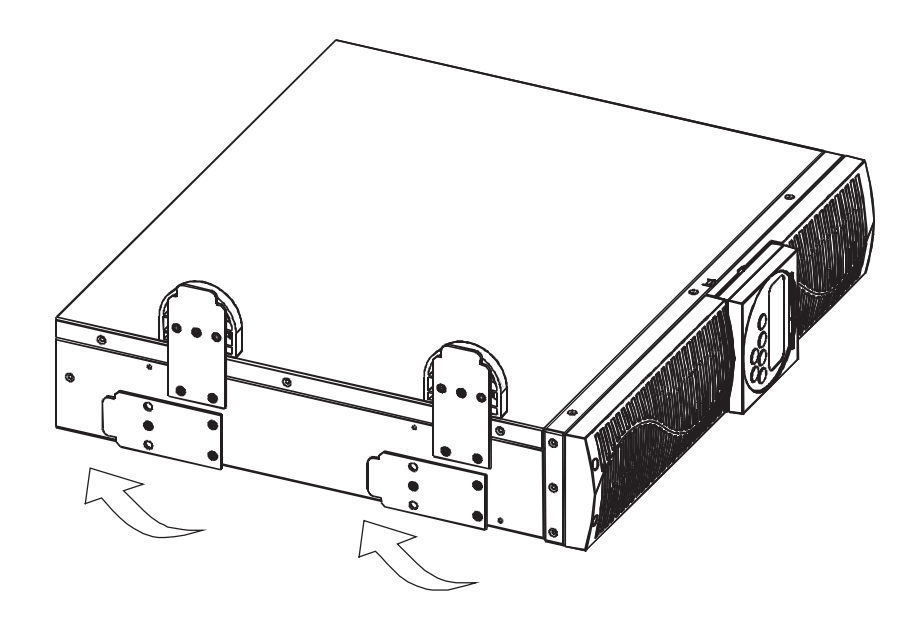

Step 2

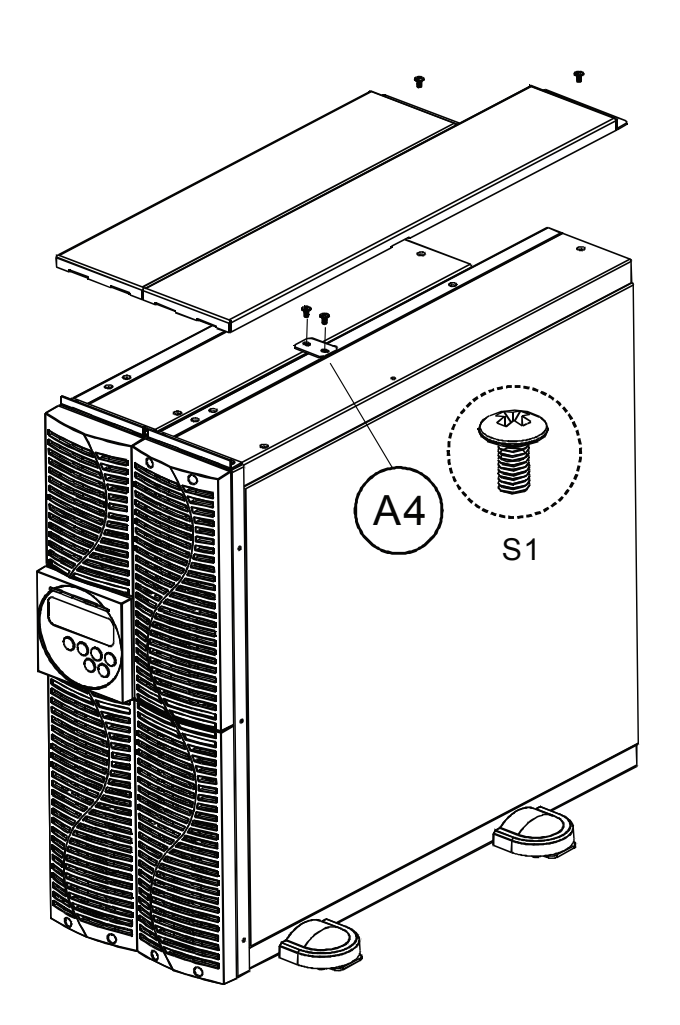

#### 3.5.3 Rack-Mount Setup

<span id="page-12-0"></span>Step 1

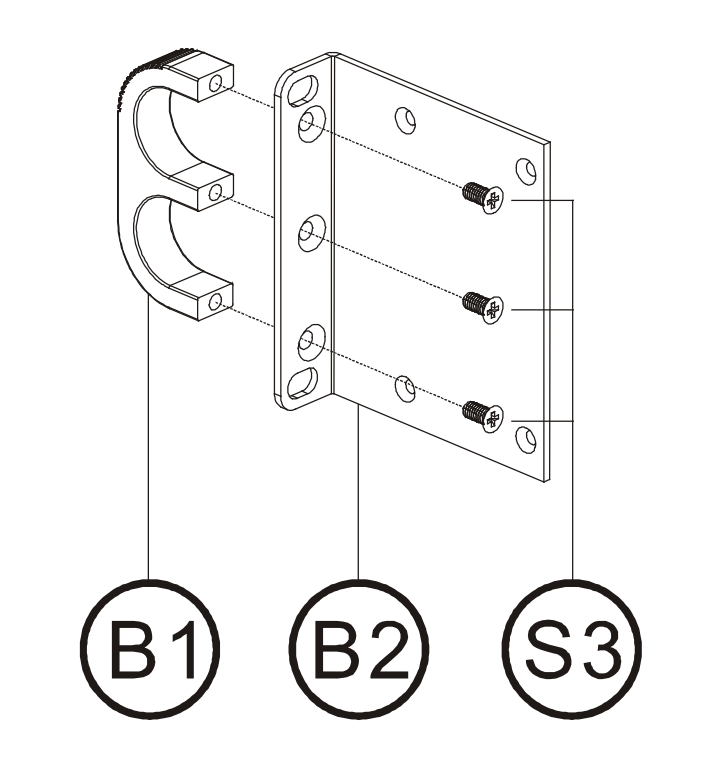

Step 2

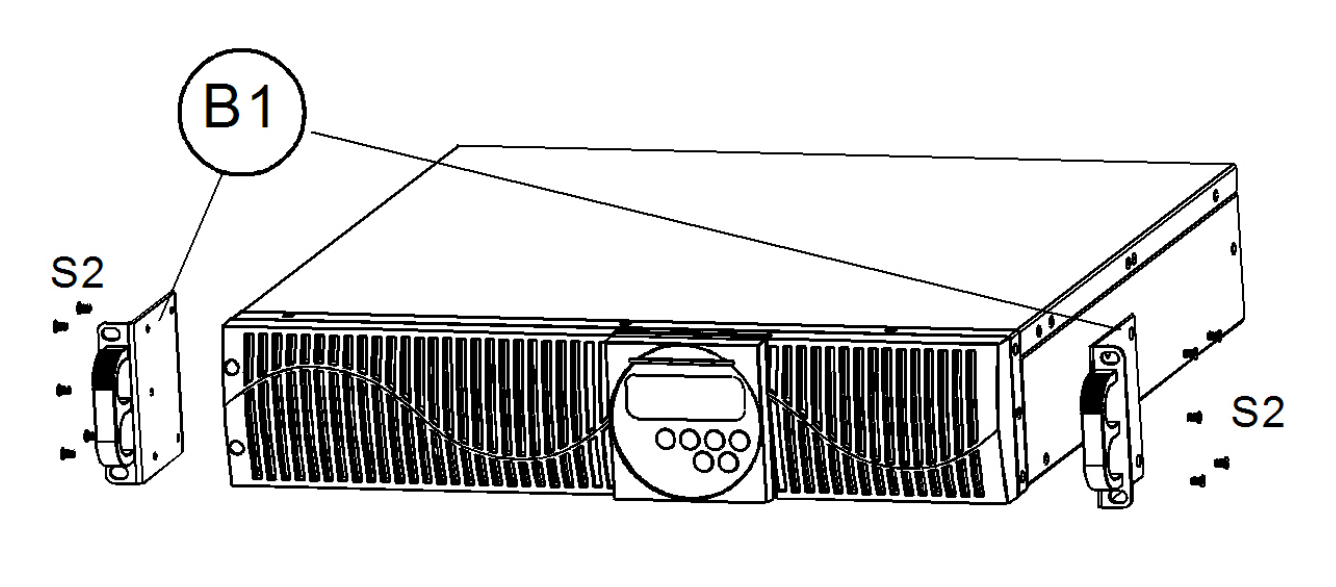

#### **NOTE:**

**See Section [3.6](#page-14-1) to rotate the LCD display to match the physical orientation of the unit.**

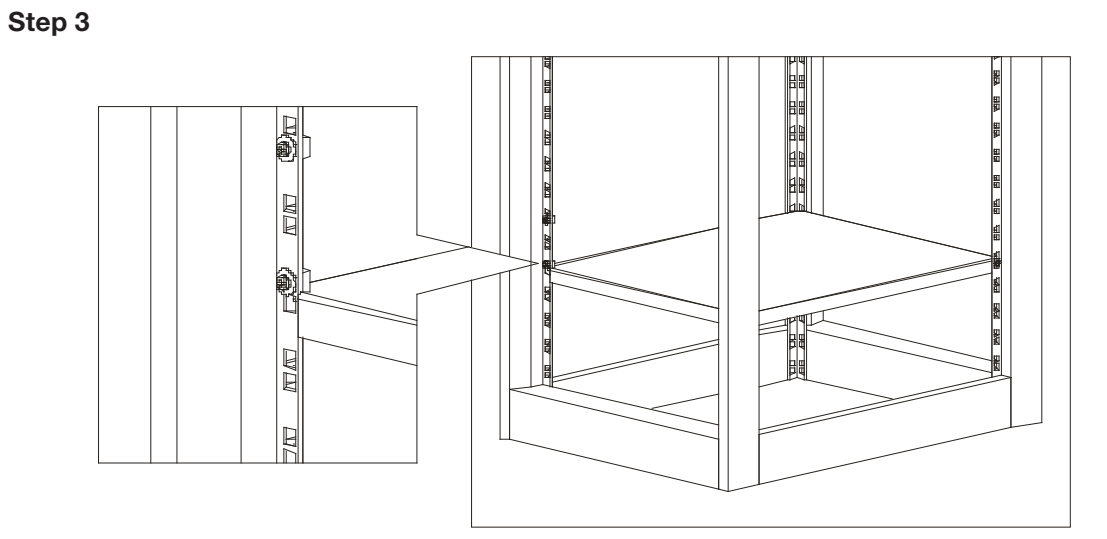

Step 4

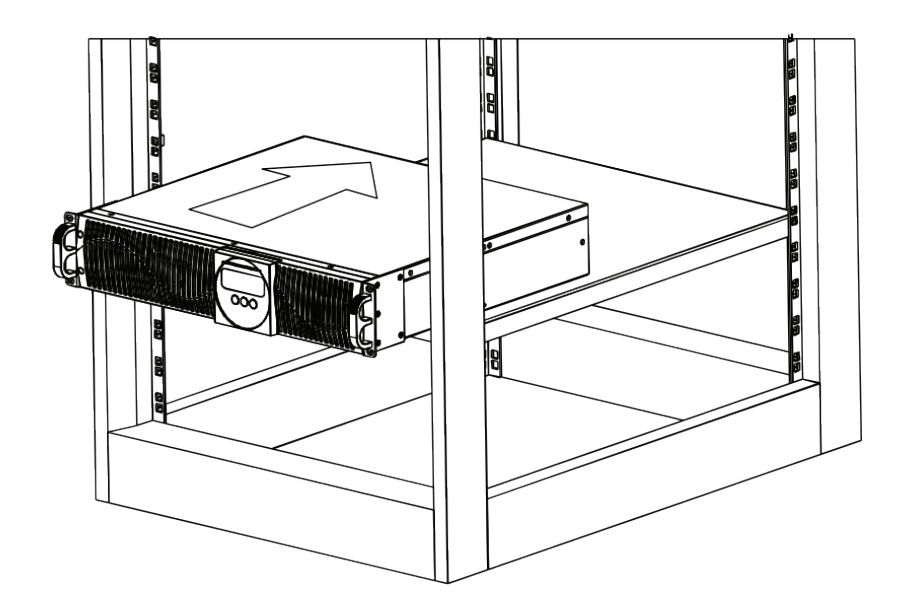

Step 5

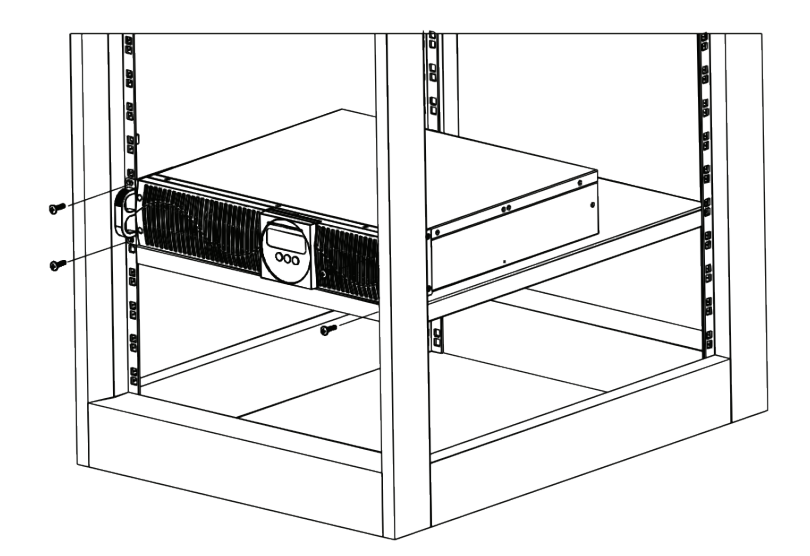

## <span id="page-14-0"></span>3.6 UPS Front Panel

<span id="page-14-1"></span>The front panel can be rotated to accommodate the orientation of the UPS.

To position the display to match the physical orientation of the unit pull the display out, rotate it and then push it back in.

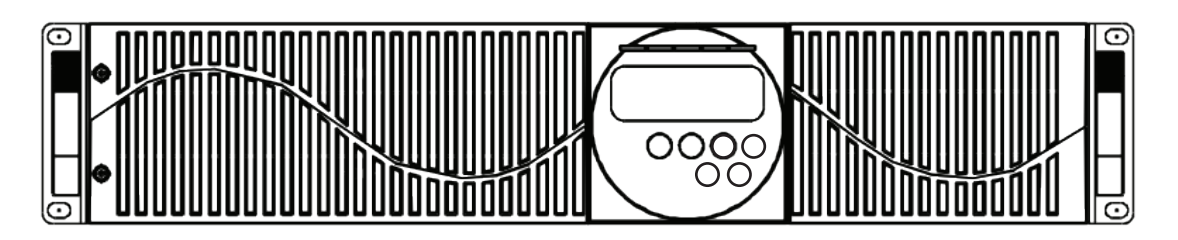

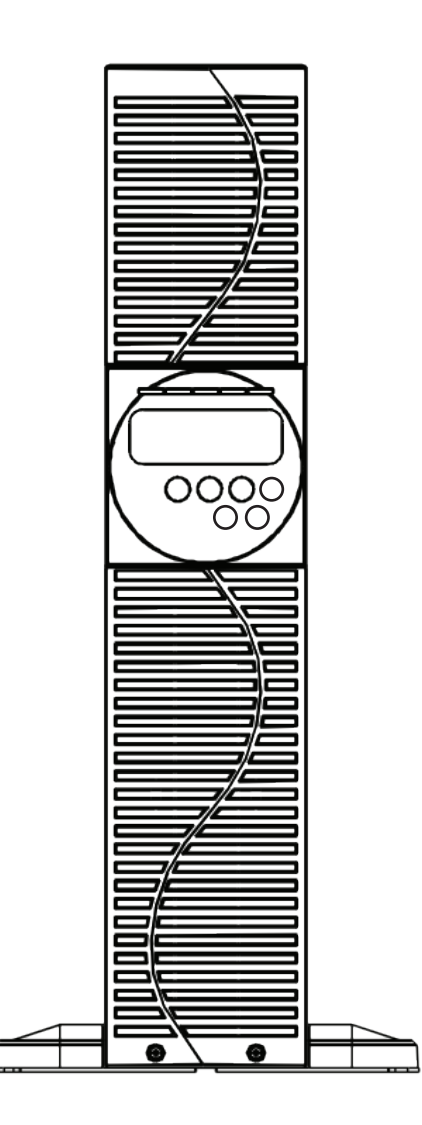

### <span id="page-15-0"></span>3.7 Rear Panel

3.7.1 120V

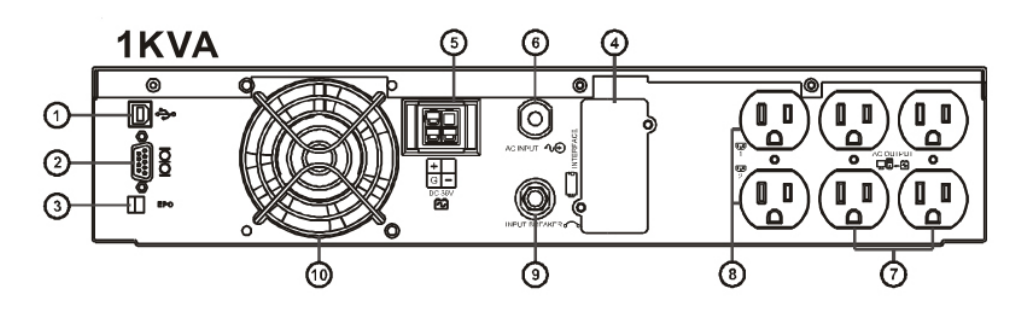

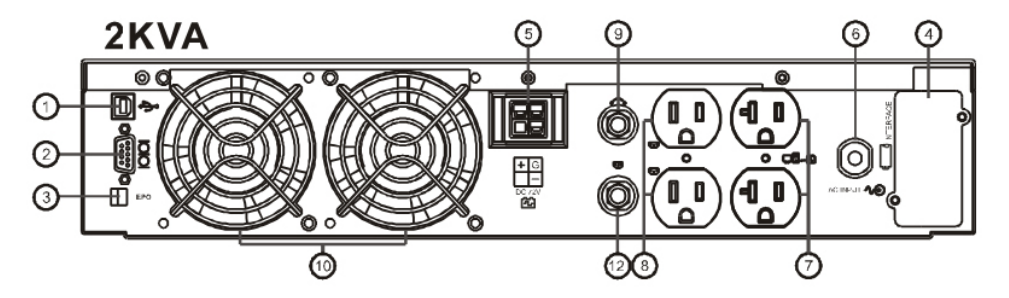

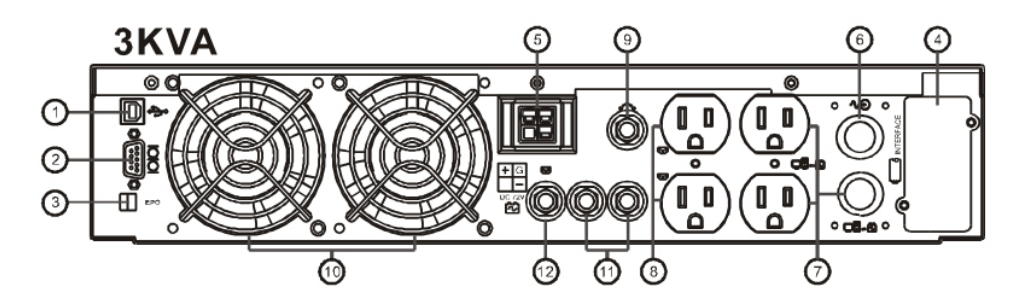

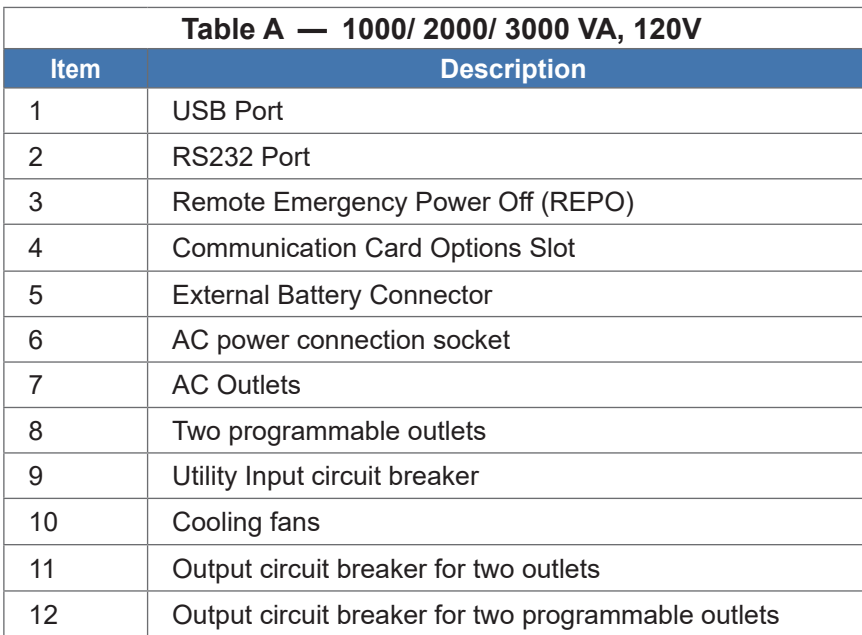

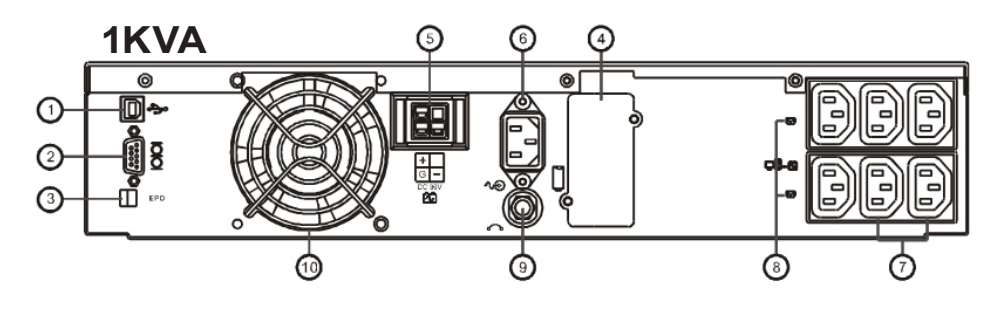

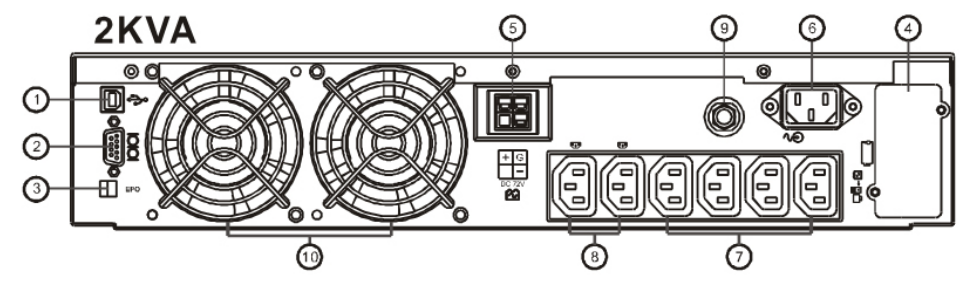

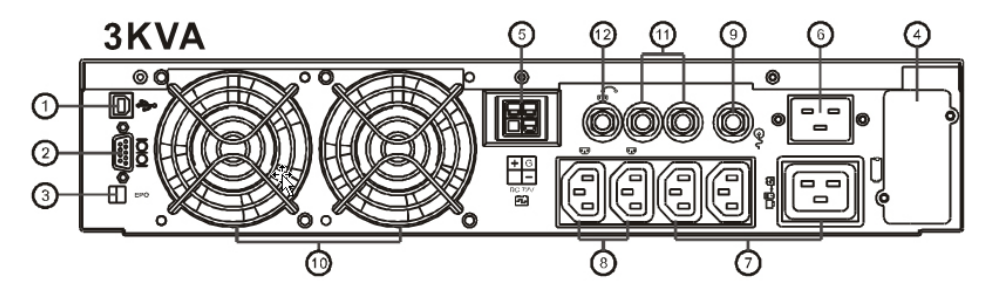

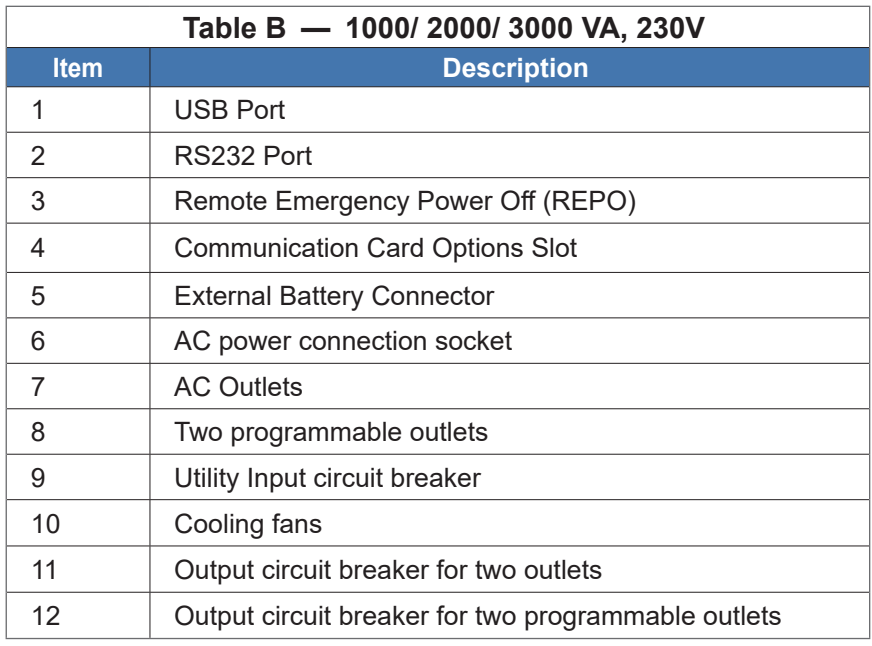

## <span id="page-17-0"></span>3.8 Communication Ports

<span id="page-17-1"></span>The UPS is equipped with a remote emergency power off (REPO) dry contact input, true RS232 and USB communication ports to provide communication with bundled UPS monitoring software for remote monitoring of UPS status via a PC.

Four optional interface cards are available to meet various communication needs (Refer to Section [7\)](#page-37-1):

- DCE (dry contact relay card)
- RS232
- USB
- SNMP/WEB card

The bundled software of the UPS is compatible with many operating systems such as Windows 98, 2000, ME, NT and XP. For other applications such as Novell, NetWare, Unix, Linux, please contact your local dealer for suitable software.

All communication ports (including optional cards) can be active simultaneously to monitor the UPS status. However only one communication interface can be active at any one time. The interface with the highest priority controls the UPS. The priority of these communication interfaces are as follows from highest to lowest priority:

- EPO input port
- Optional Interface card
- USB
- RS232

#### 3.8.1 RS232 Port Settings

Set the RS232 interface as follows:

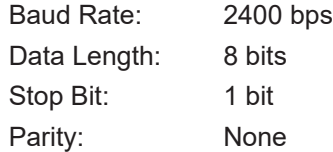

#### 3.8.2 USB Port Descriptions

The USB communication protocol definition complies with:

- USB version 1.0, 1.5Mbps
- USB HID Version 1.0.

## <span id="page-18-0"></span>4. Installation

### 4.1 Connecting Utility and Load

The UPS outlets provide battery backup and surge protection for the equipment when the utility voltage is out of range.

- 1. Make sure the utility voltage is within the UPS voltage limits.
- 2. Plug the UPS into a utility power receptacle.
- 3. Illumination of the green Utility LED  $\frac{A_{\text{V}}}{A}$  and the amber Bypass LED  $\frac{A_{\text{V}}}{A}$  indicate that utility and bypass are normal.
- 4. The LCD screen updates as shown:

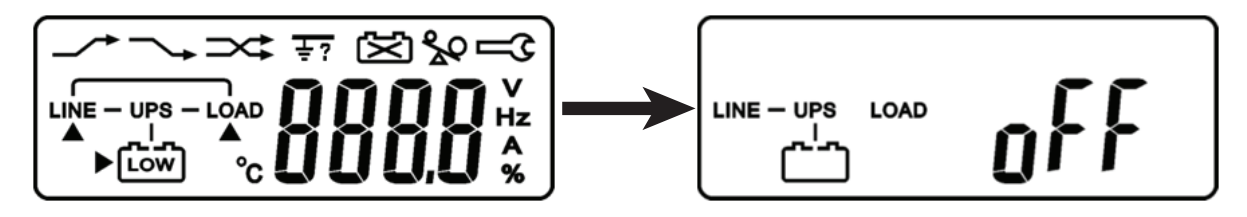

5. Plug a computer and monitor into two of the non-programmable outlets.

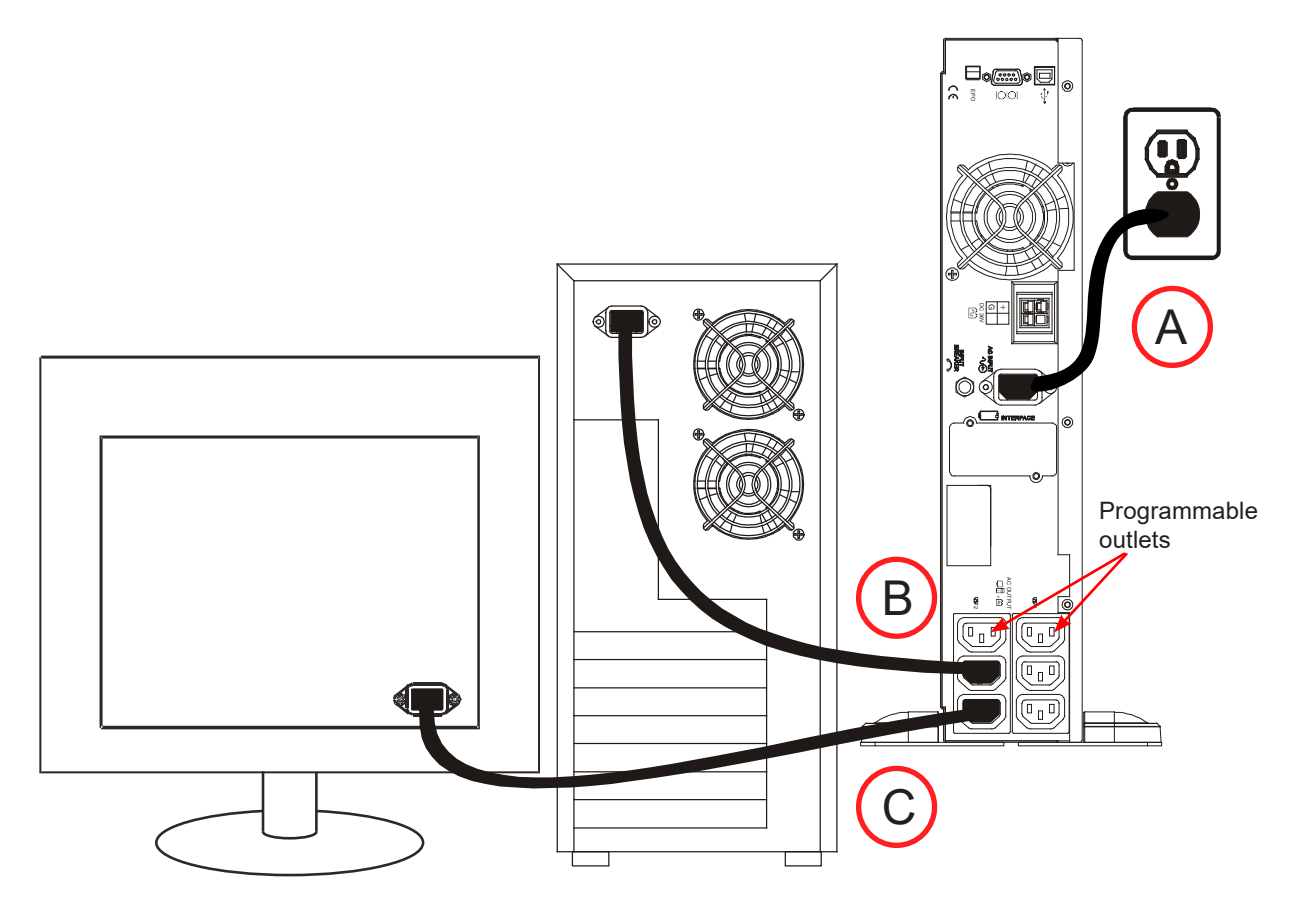

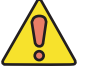

#### **CAUTION!**

**Do not connect a laser printer to the UPS outlets! The printer may overload the UPS and shut it down.**

0170009-J0 Rev D 17

- <span id="page-19-0"></span>6. At the UPS, press and hold the ON switch for approximately 3 seconds until the buzzer sounds twice.
- 7. The Initialize screen appears and the UPS automatically runs a self-test sequence.
- 8. Start-up of the UPS is complete when the Input Voltage screen appears.

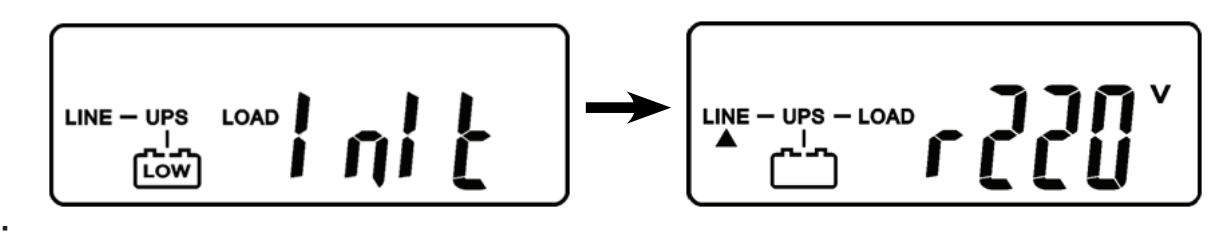

**NOTE:**

**At this point the UPS batteries are charging. Plug the UPS into the wall receptacle to charge the UPS for at least 4 hours after the initial installation.**

#### 4.2 Connecting the Computer Interface Port

This section is intended for use of the UPS Setting Tool over a RS-232 connection.

Use the supplied RS-232 cable to connect the interface port on the rear of the UPS to the computer interface port.

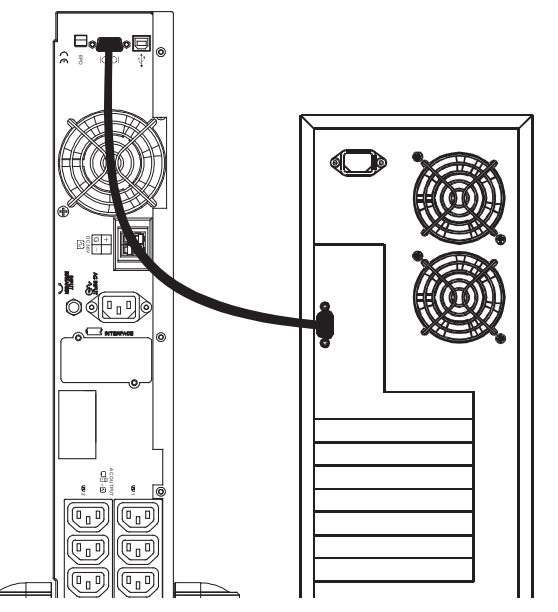

## 4.3 Operating Modes and Voltage System Configuration

1. Load the supplied UPS Setting Tool CD and install the software.

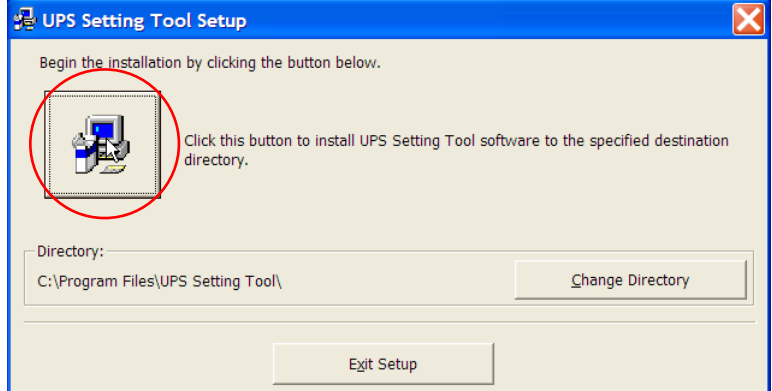

2. In the first UPS Setting Tool screen, select your computer's **Com Port** from the drop down menu.

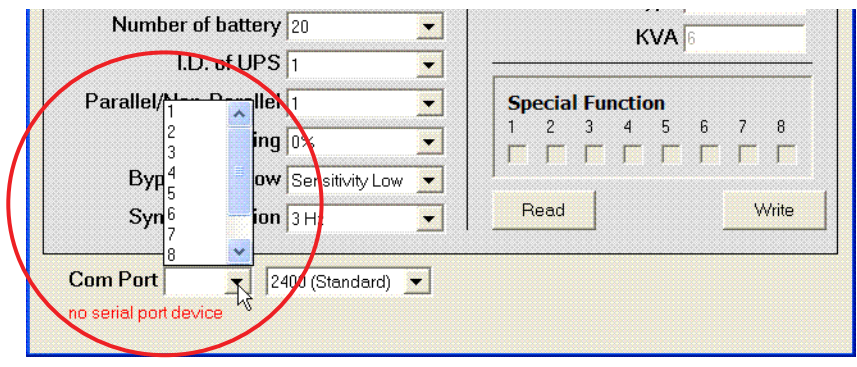

3. When serial communications are established between the UPS and your computer, the following screen appears:

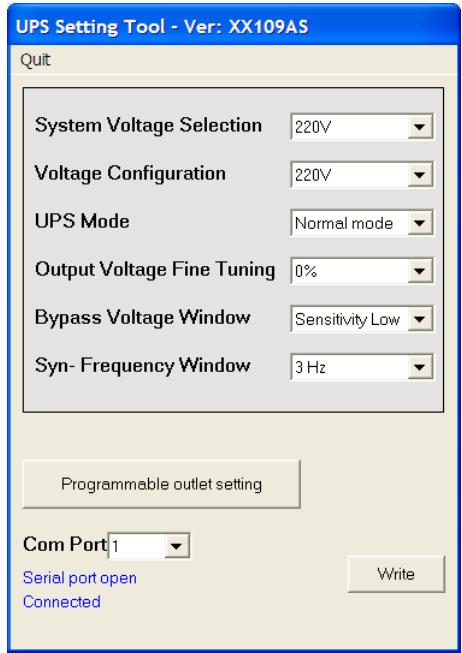

4. Configure the settings as follows:

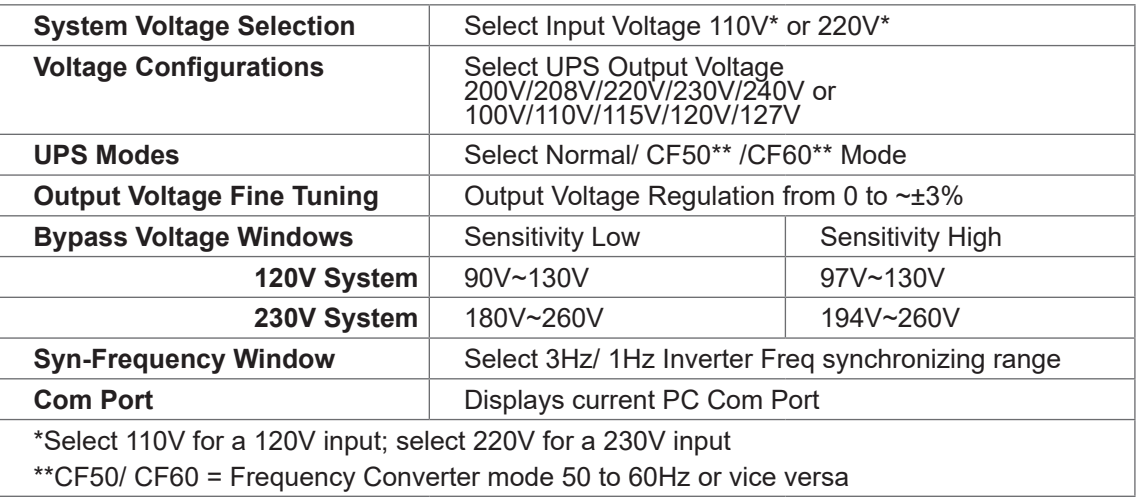

5. Click Write to confirm the configuration settings. The UPS beeps twice if the new settings are saved successfully. Note that the settings do not take effect until you restart the UPS at the end of this section.

#### Configuring the Programmable Outlet 1/ Programmable Outlet 2

The UPS is equipped with two programmable outlets to supply less critical loads. These outlets can be configured to disconnect the less critical loads during back-up modes or overload conditions to preserve power to the more critical loads connected to the UPS.

6. Click Programmable outlet setting in the UPS Setting Tool window. The Programmable Outlet Setting screen appears.

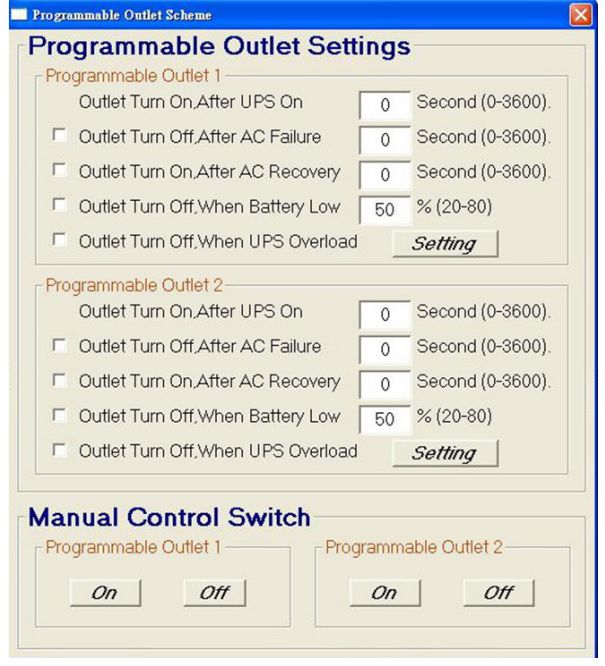

- 7. Use the following guidelines to set the parameters for the operation of the programmable outlets.
- Outlet Turn On After UPS On enable the outlet within the time specified when the UPS is powered on. A value of 0 enables the outlet once the UPS is powered on.
- **Outlet Turn Off After AC Failure** disable the outlet within the specified time after utility outage.
- **Outlet Turn On After AC Recovered** enable the outlet within the specified time after the utility is restored.
- Outlet Turn Off When Battery Low disable the outlet at the specified remaining battery power capacity (%) during battery mode to disconnect the less critical loads.
- **Outlet Turn Off When UPS Overload** disable the outlet during overload condition (bypass mode) to possibly allow the more critical loads to be continually supplied via Bypass without shut down.
- 8. Click Setting to save the new parameters. The UPS beeps twice if the new settings are saved successfully. The setting do not take effect until the system is powered off and on.

#### **NOTE:**

Use the On or Off buttons under Manual Control Switch to manually enable or disable the programmable outlets, overriding all previous settings.

#### Restarting the UPS

- 9. Press the OFF button for 5 seconds. The buzzer sounds twice and the "off" screen displays.
- 10. Unplug the power cord form the AC power utility receptacle.
- 11. After three seconds, reconnect the power cord and restart the computer (See Section ["5.2.1 Start Up In](#page-24-1)  [Normal Mode" on page 23.](#page-24-1))
- 12. Plug the UPS into the wall receptacle to charge the UPS for at least 4 hours after the initial installation.

### <span id="page-22-0"></span>4.4 REPO Switch

The UPS is equipped with a remote emergency power off (REPO) switch. The user must supply a means of interfacing with the REPO circuit so that the UPS input feeder breaker can be switched off to interrupt all sources of power to the UPS and connected equipment. This requirement complies with national and local wiring codes and regulations.

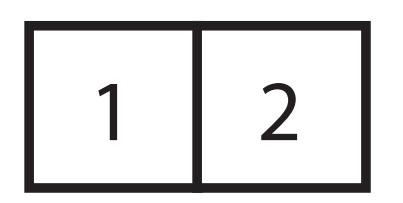

 $1 = \text{REPO} +$  $\begin{array}{ccc} \mathbf{2} & 2 = \text{Ground} \\ \text{Short Pin 1 and Pin 2 to enable the REPO function} \end{array}$ 

### <span id="page-23-0"></span>5.1 Front Panel LCD

1

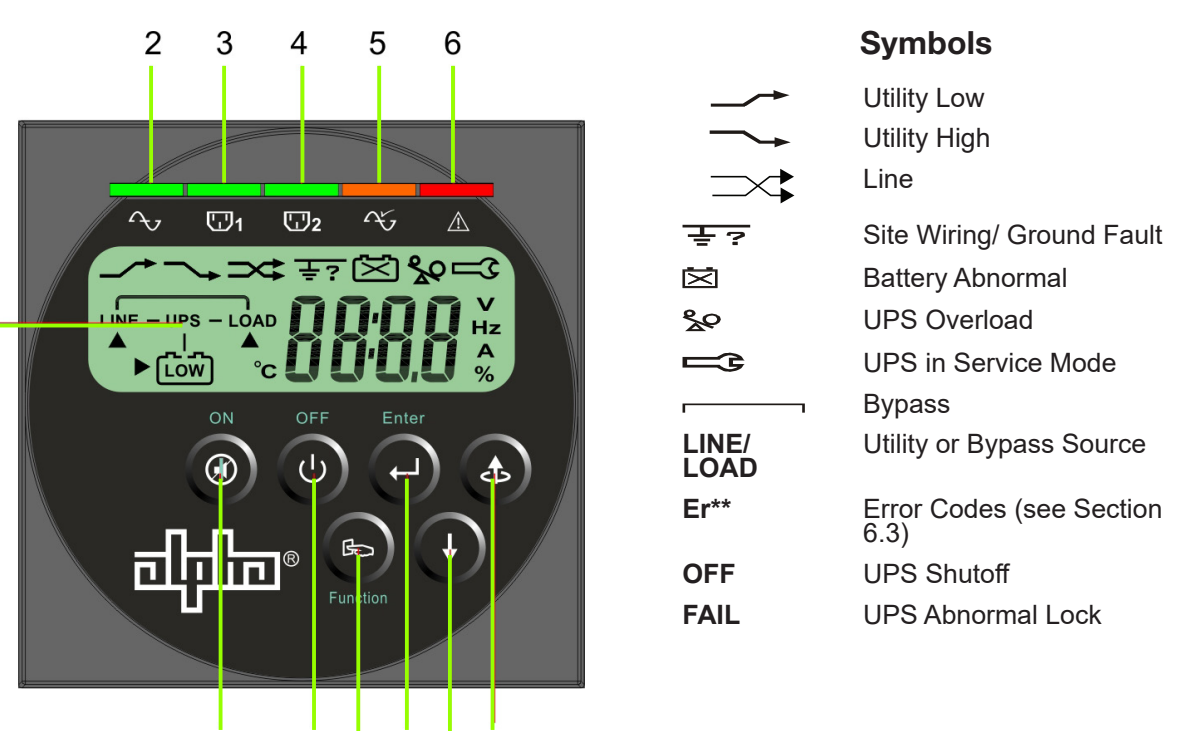

Figure 1 — Front Panel LCD

 $\overline{7}$ 

8

 $\dot{9}$ 

 $12$ 

11

 $10$ 

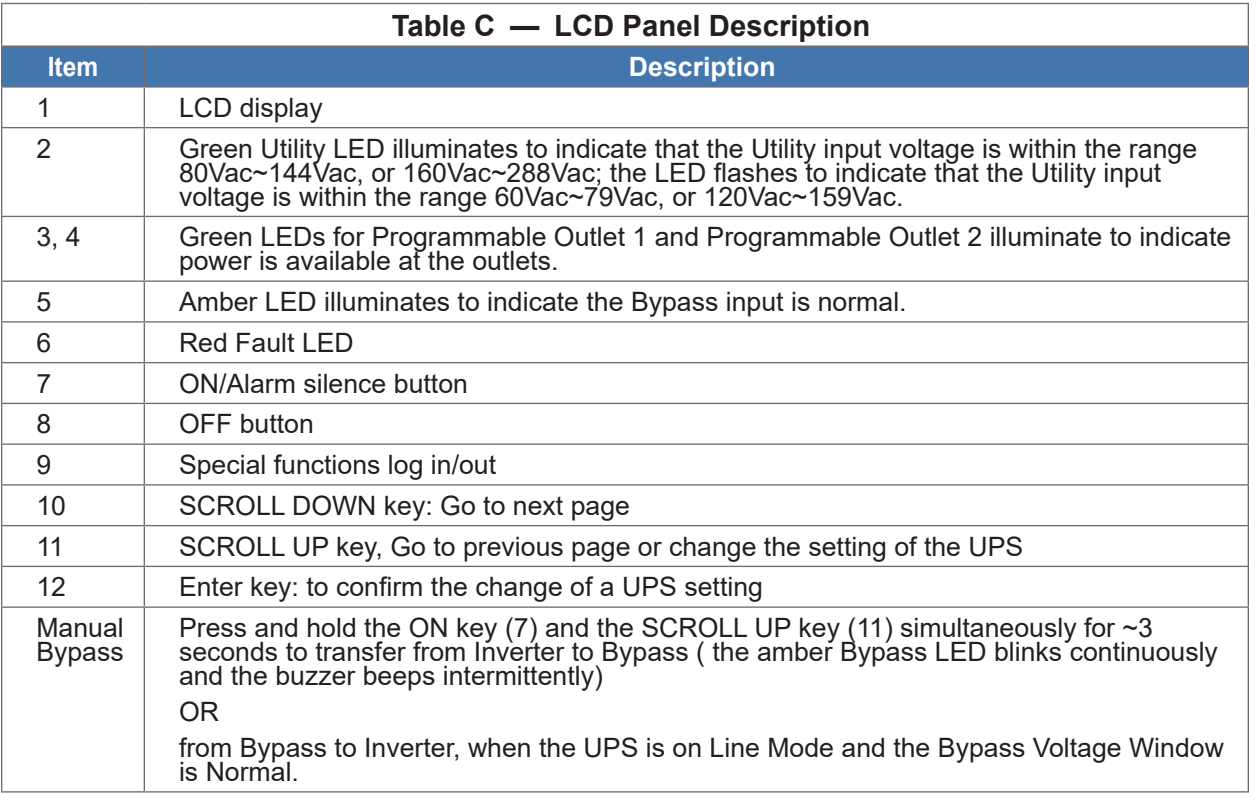

#### <span id="page-24-0"></span>5.2 Start Up from the LCD Panel

#### 5.2.1 Start Up In Normal Mode

- <span id="page-24-1"></span>1. Make sure the utility voltage is within the UPS voltage limits.
- 2. Connect the UPS to the utility wall receptacle.
- 3. Illumination of the green Utility LED  $\sim$  and the amber Bypass LED  $\sim$  indicate that utility and bypass are normal.
- 4. The LCD screen changes from A to B as shown

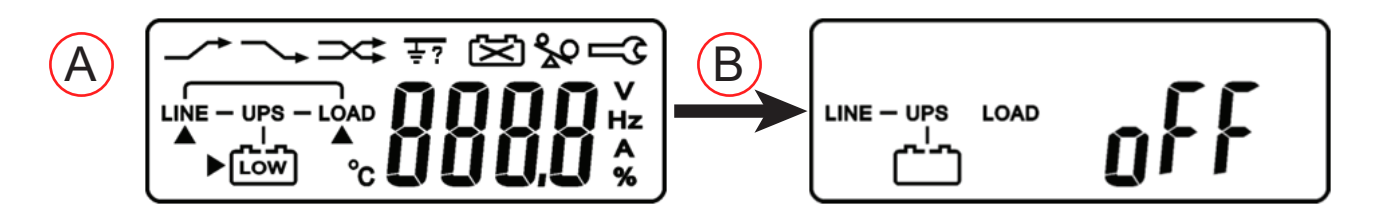

- 5. Press and hold the UPS ON switch for approximately 3 seconds until the buzzer sounds twice.
- 6. Screen C appears and the device automatically runs a self-test sequence.
- 7. Start up of the UPS is complete when the Input Voltage screen (E) appears. If the self-test fails, the LCD screen appears as shown in screen D. An error code or error status shows on the screen.

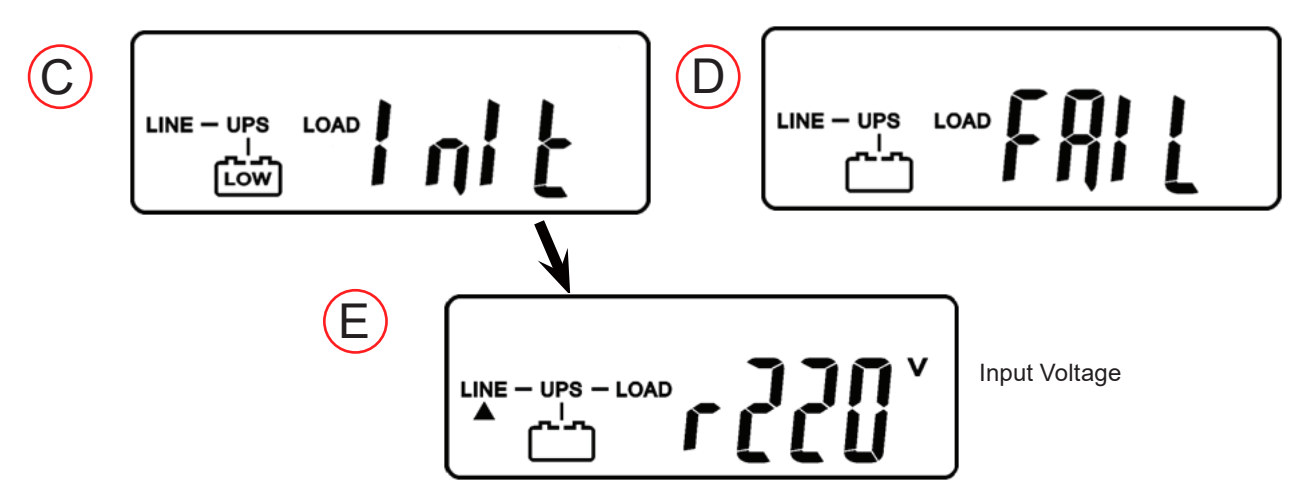

- 8. The charger starts charging the batteries
- 9. Leave the UPS plugged into the wall receptacle for at least 4 hours to allow the UPS batteries to charge fully.

#### 5.2.2 Start-up in Battery Mode (Cold Start)

- 1. Make sure the UPS has been installed complete with batteries.
- 2. Press and hold the UPS ON button for 3 seconds. The buzzer sounds twice. The LCD displays screen F.

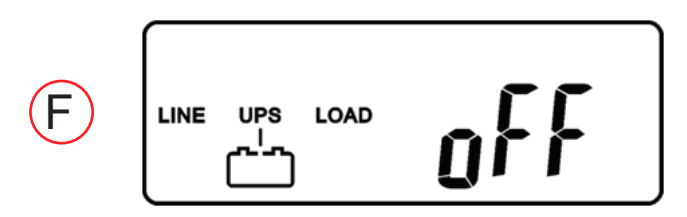

3. Press and hold the UPS ON button for 3 seconds until the LCD display changes from screen F to screen G.

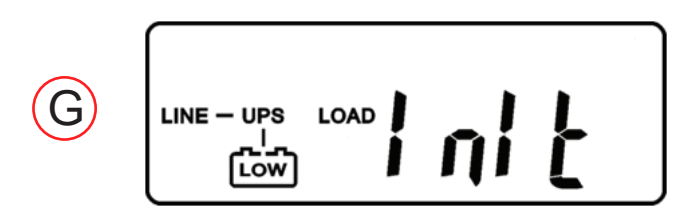

4. The UPS automatically runs a self-test. In about a minute, the UPS supplies power to the output and the LCD updates to screen H.

If this process fails, the UPS will switch off in 10 seconds.

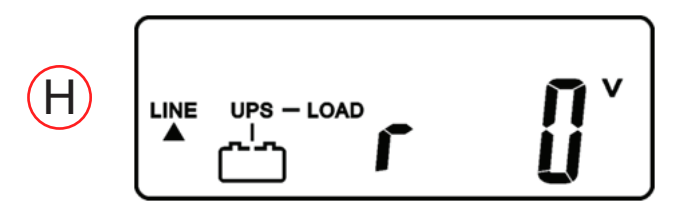

#### 5.2.3 Check Measured Values and Figures (detected by UPS)

To check the measured values and messages, use the UP  $\bigoplus$  and DOWN  $\bigoplus$  keys. When you scroll with the DOWN key, the LCD shows in sequence:

- Screen E (Input Voltage)
- Screen J (Input Frequency)
- Screen K (UPS Output Voltage)
- Screen L (UPS Output Frequency)
- Screen M (UPS Output Load percentage)
- Screen N (UPS Battery Voltage)
- Screen O (UPS inner temperature)

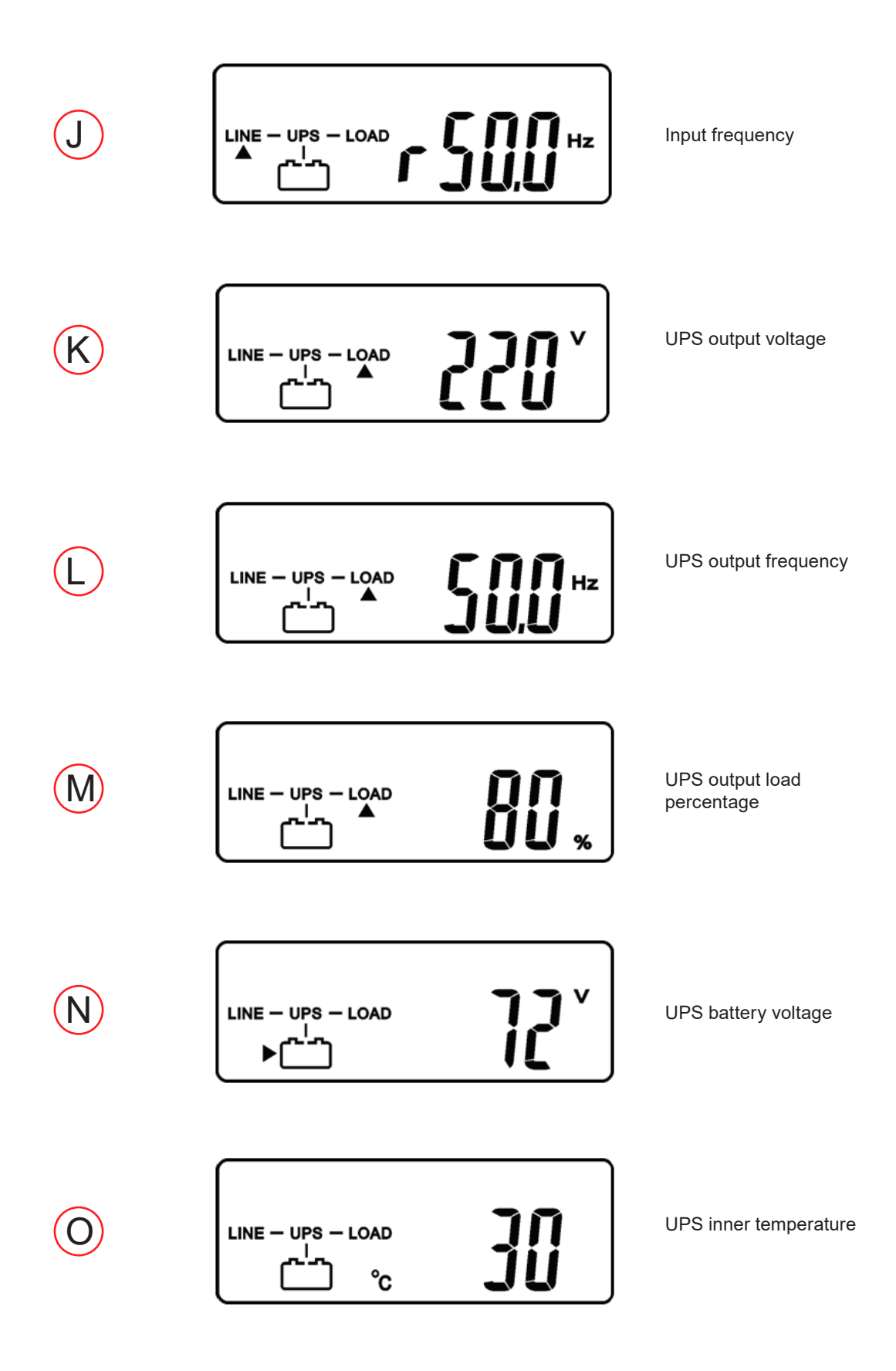

#### 5.2.4 UPS Default Data and Special Function Execution

To run a self test or check default data, press the Function button to scroll to screen P1.

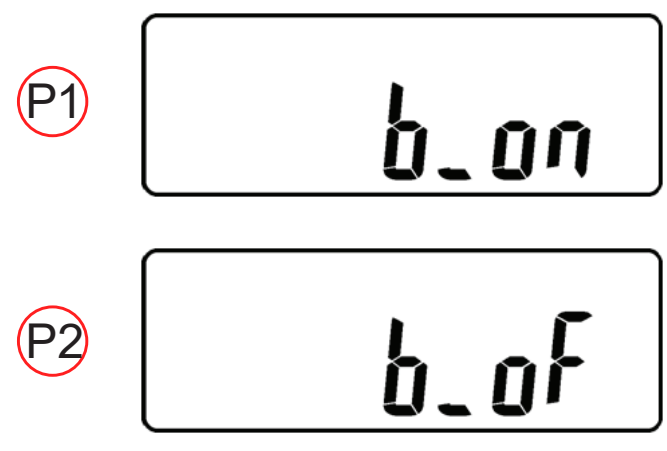

Press the DOWN button to scroll through the LCD screens and check the UPS settings. The LCD display shows the following screens in sequence:

- Screen P1 (buzzer)
- Screen Q1 (self test)
- Screen R1 (Bypass Voltage)
- Screen S (Output Frequency Synchronized Window)
- Screen T (Inverter Output Voltage)
- Screen U1 (UPS Operation Mode)
- Screen V (Output Voltage Fine Tuning)

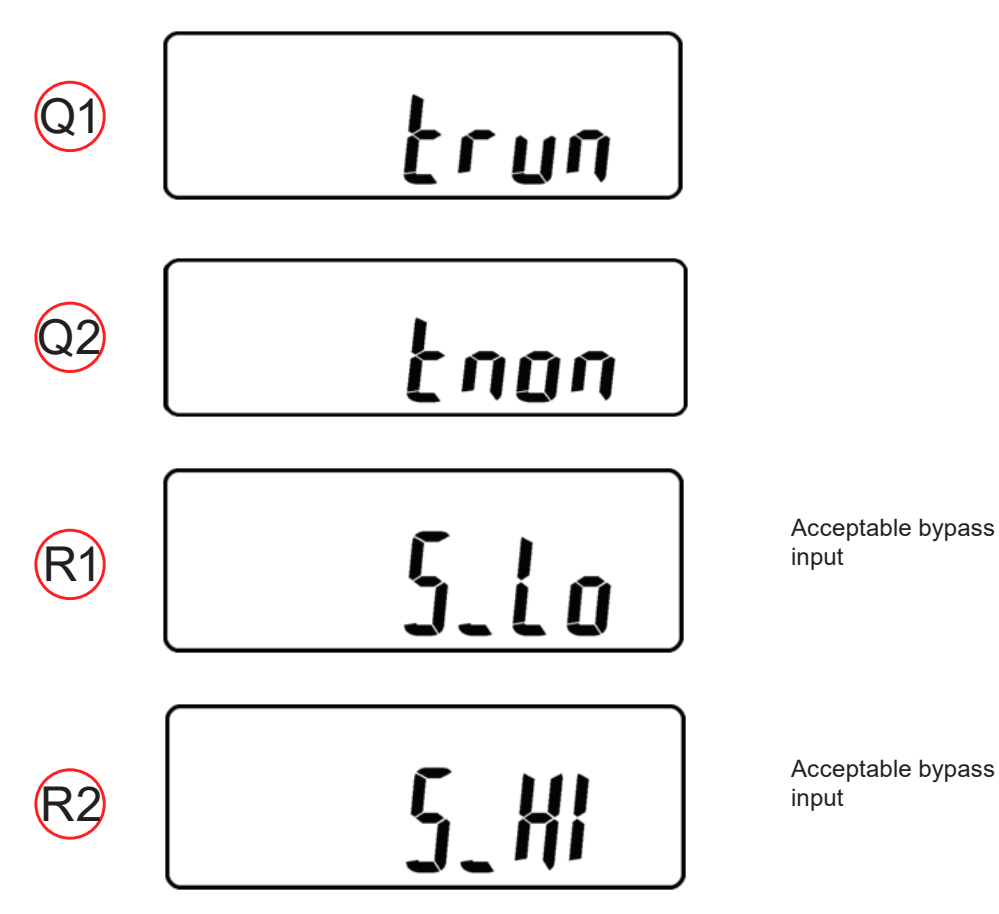

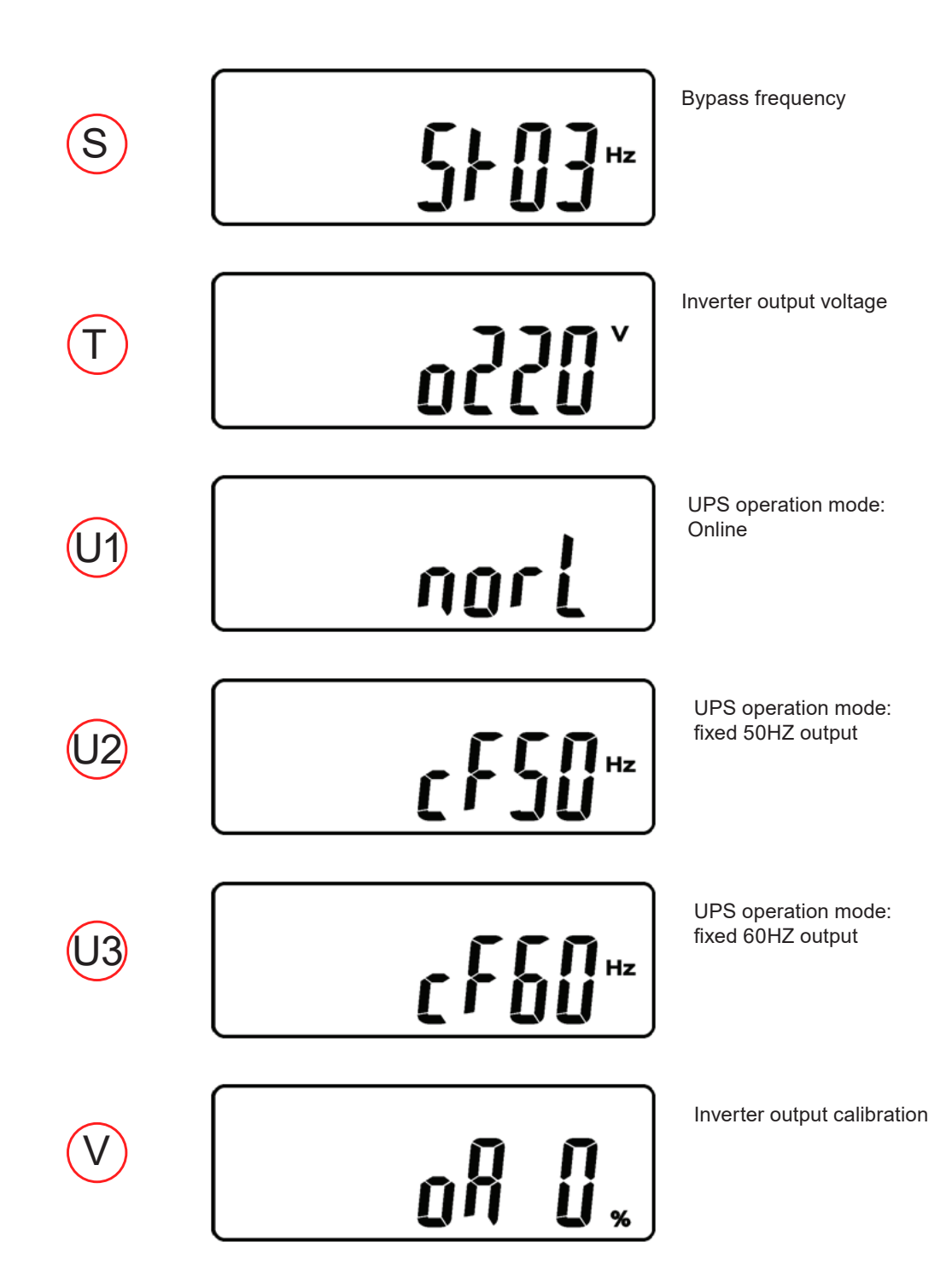

Press the UP button to execute the following special functions:

- Buzzer ON (screen P1) or buzzer OFF (screen P2)
- Alarm silence for UPS warning
- Self-test ON (screen Q1) or Self-test OFF (screen Q2)

The UPS executes a battery test for 10 seconds. If the battery test is successful, the LCD displays screen W; otherwise screen D appears with an error message.

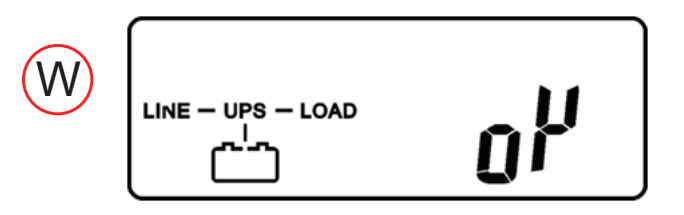

#### 5.2.5 Changing the UPS Default Settings

- 1. Make sure the UPS is not switched on, that is, not in Line mode or Backup mode.
- 2. Simultaneously press and hold the **ON** button and the **DOWN** button for  $\sim$ 3 seconds. The buzzer sounds twice and the LCD display screen updates to screen P1.

The UPS is now in setup mode. Except for the buzzer (screens P1 and P2) and self-test (screens Q1 and Q2) settings, all default settings can be changed by pressing the UP button.

- 3. Screens R1 and R2 show the bypass input limits; Acceptable values are 180VAC~ 260VAC for a 230VAC system, 90VAC~130VAC for 120VAC system or 194VAC~260VAC for 230VAC system, 97VAC~130VAC for 120VAC system.
- 4. Screen S shows the bypass frequency window of the inverter output, the acceptable setting values are +/-3Hz and +/-1Hz.
- 5. Screen T shows the acceptable Inverter Output Voltage: 200V, 208V, 220V, 230V, 240V for 230VAC system, or 100V, 110V, 115V, 120V and 127V for .
- 6. Screens U1, U2 and U3 show the operation modes of the UPS: Online, fixed 50Hz output or fixed 60Hz output.
- 7. Screen V shows the inverter output settings, which can be set to 0%, +1%, -1%, +2%, -2%, +3%, or -3%.
- 8. When all the setting have been entered, Screen X appears. Press the ENTER button to save the changes. These changes do not take effect until the UPS is restarted.

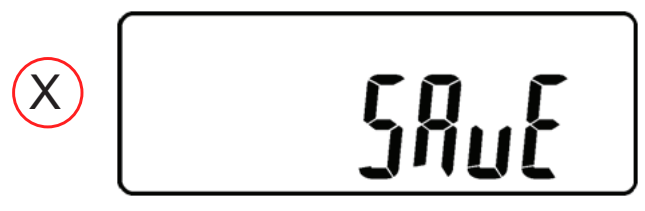

- 9. Switch off the UPS and the utility input breaker.
- 10. Restart for the changes to take effect.

#### 5.2.6 UPS Is Off for Unknown Reasons

If a serious abnormal condition occurs, the UPS locks as shown in screen Y.

$$
\bigotimes \left[\begin{smallmatrix} \text{LINE} & \text{UPB} & \text{LOAD} \\ \text{LHC} & \text{LHC} & \text{D}\end{smallmatrix}\right]
$$

In most abnormal conditions, the UPS maintains bypass output; however, when it is outside of bypass window settings, the UPS is locked and the abnormal status is shown as screen Z.

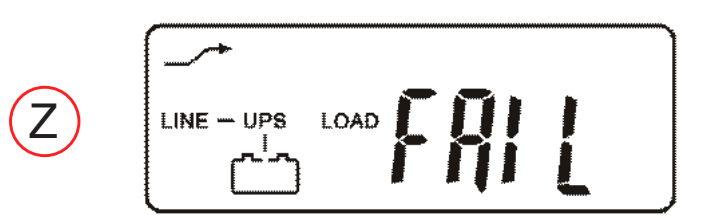

To release the UPS lock, proceed as follows:

- 1. Check the error messages in [Table E](#page-34-2) in Section [6.3](#page-34-1) to troubleshoot the problem. If necessary, contact your local distributor for service.
- 2. Press the OFF button for 5 seconds. The buzzer sounds twice.
- 3. Switch off the utility input breaker.

#### 5.2.7 Shut Off

- 1. Press and hold the OFF button for about 5 seconds: the Inverter output switches off and the UPS stops supplying power to the loads. The LCD displays screen B.
- 2. Switch off the utility input breaker.

The UPS is now completely turned off.

#### 5.2.8 Status and Alarm Buzzer

The following table shows the corresponding beeps for each UPS status.

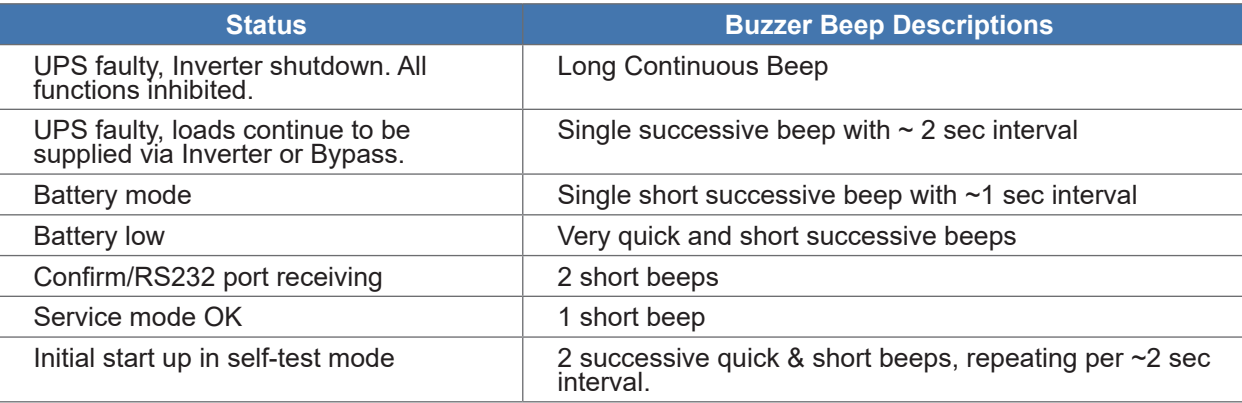

## <span id="page-31-0"></span>6. UPS Maintenance

#### 6.1 Battery Replacement Precautions

This UPS is intended for use with a maximum of one extension battery pack. Refer to Section [6.2](#page-31-1) for the installation procedure.

The following precautions apply when replacing batteries in a SERVICE ACCESS AREA:

- Servicing of batteries should be performed or supervised by personnel knowledgeable about batteries and the required precautions.
- There is a risk of explosion if a battery is replaced by an incorrect type. When replacing batteries, replace with the same type and number of batteries or battery packs.

## **CAUTION!**

**Do not dispose of batteries in a fire. The batteries may explode. Dispose of used batteries according to the instructions.**

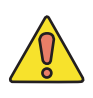

## **CAUTION!**

**Do not open or mutilate batteries. Released electrolyte is harmful to the skin and eyes. It may be toxic.**

#### 6.2 Battery Replacement

<span id="page-31-1"></span>When the UPS is started up or a self-test is executed, the battery replacement symbol on the LCD panel may appear because of a weak or dead battery.

- 1. If the battery replacement symbol on the LCD panel appears, charge the UPS for at least 8 to 10 hours. The symbol should disappear after the self-test function has executed.
- 2. If the battery replacement symbol stays on after charging, unscrew the battery cover and replace the battery as shown in the following sections.

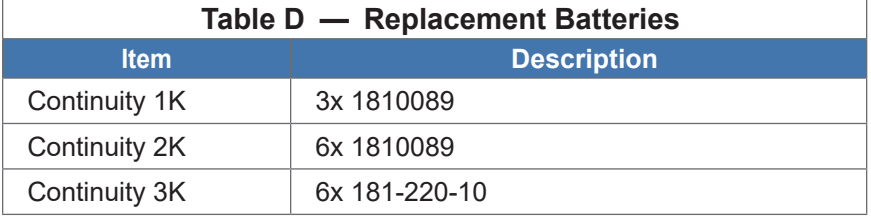

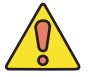

#### **CAUTION!**

**A battery can present a risk of electrical shock and high short circuit current. The following precautions should be observed when working on batteries:**

- a. Remove watches, rings, or other metal objects.
- b. Use tools with insulated handles.
- c. Wear rubber gloves and boots.
- d. Do not lay tools or metal parts on top of batteries.
- e. Disconnect charging source prior to connecting or disconnecting battery terminals.
- f. Determine if the battery is inadvertently grounded. If inadvertently grounded, remove source from ground. Contact with any part of a grounded battery can result in electrical shock. The likelihood of such shock can be reduced if such grounds are removed during installation and maintenance (applicable to equipment not having a grounded supply circuit).

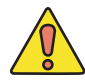

#### **CAUTION!**

**The UPS will not provide any output power if the start-up procedure has not completed properly even though the input power cord is connected to the wall receptacle.**

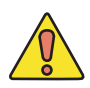

#### **CAUTION!**

**The battery is heavy, pull the battery out onto flat, stable surface.**

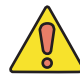

#### **CAUTION!**

**Do not disconnect the batteries while the UPS is in the backup mode.**

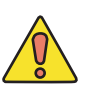

## **CAUTION!**

**Use caution when replacing live batteries.**

#### 6.2.1 To Replace the Batteries

STEP 2 STEP 2

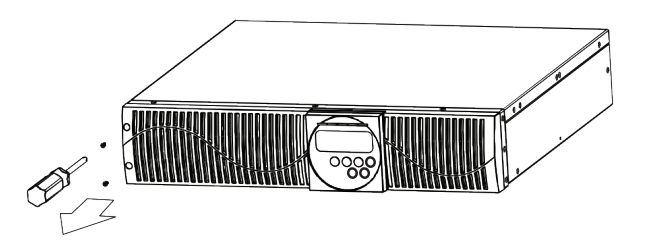

STEP 3

1000 VA

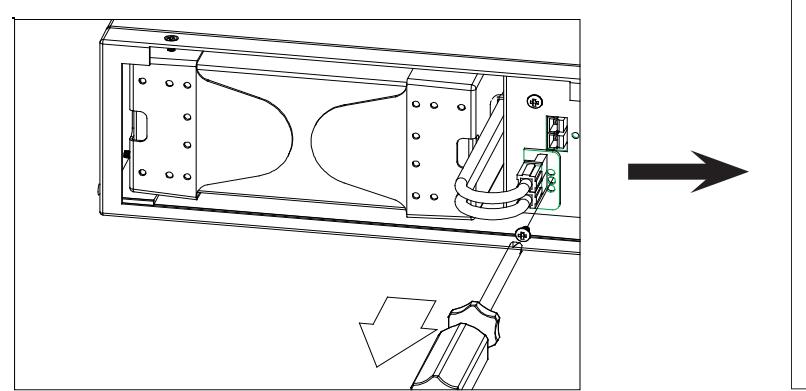

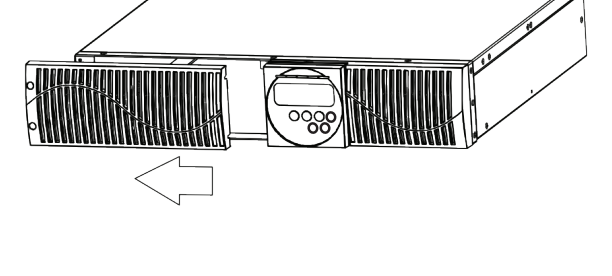

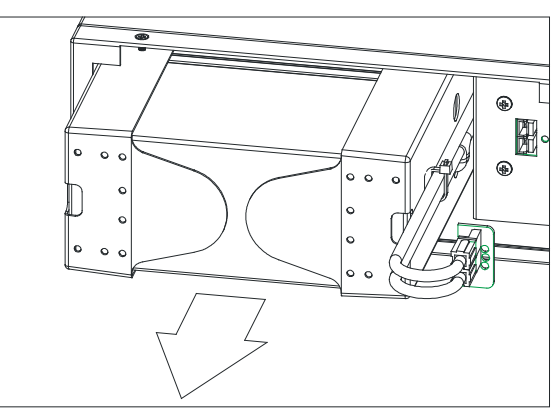

#### STEP 3

#### 2000/ 3000 VA

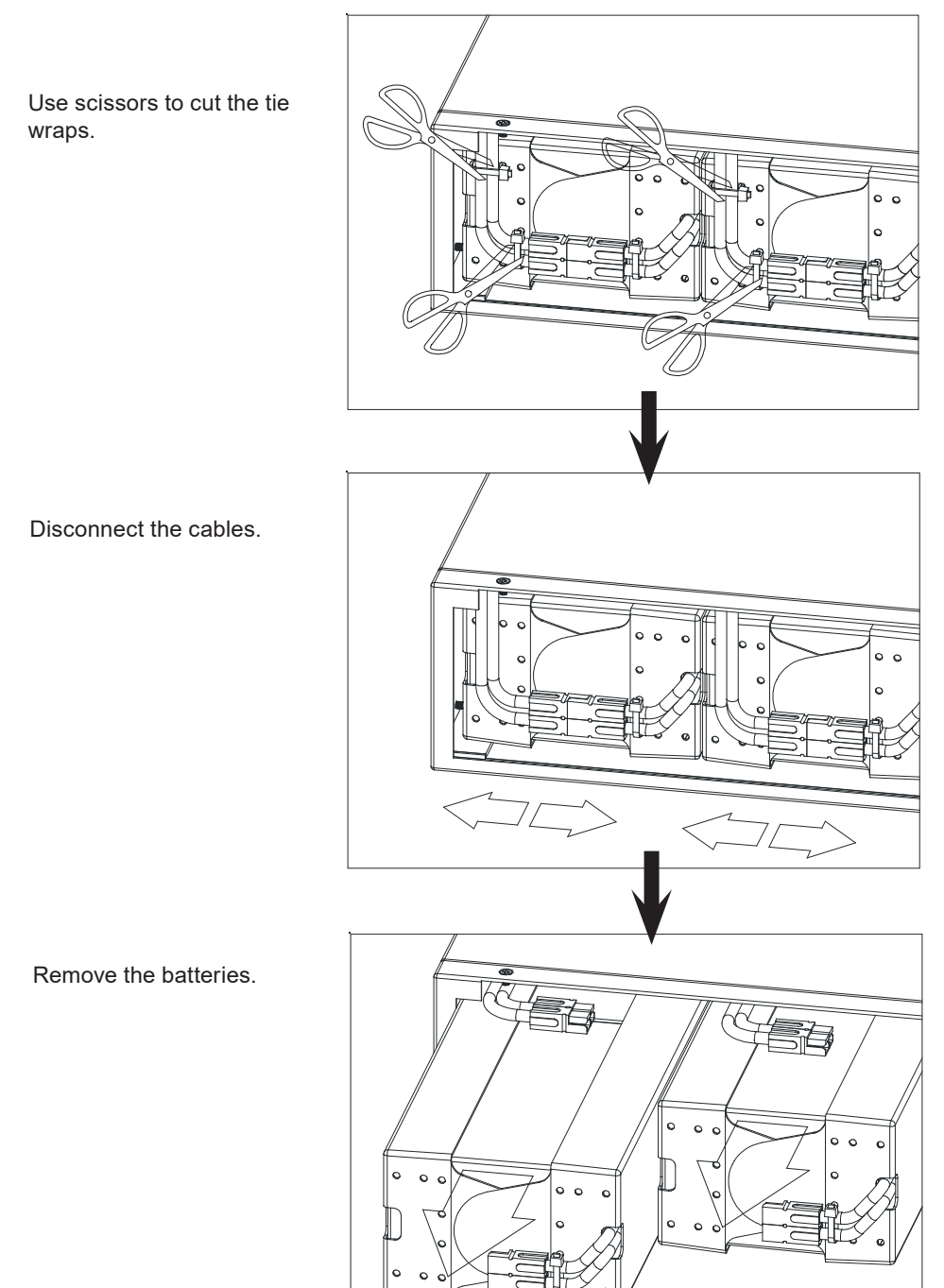

#### 6.2.2 Recycling Used Batteries

Contact your local recycling or hazardous waste center for information on the proper disposal of used batteries.

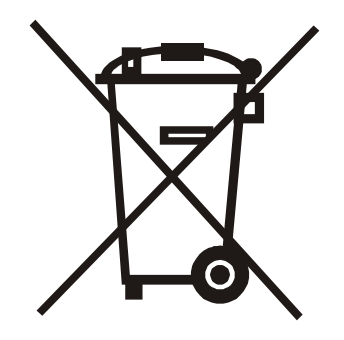

### <span id="page-34-0"></span>6.3 Troubleshooting

<span id="page-34-1"></span>When the UPS becomes faulty or malfunctions during operation, check the fault table for possible solutions. Should the problem persist, please contact your local dealer for assistance.

#### 6.3.1 Error Codes

#### LCD Panel

If an abnormal condition has occurred, the Fault LED illuminates and the buzzer sounds.

Press the LCD OFF key briefly to view the error message.

Do NOT hold the OFF key for over 5 seconds as the unit will shut off.

<span id="page-34-2"></span>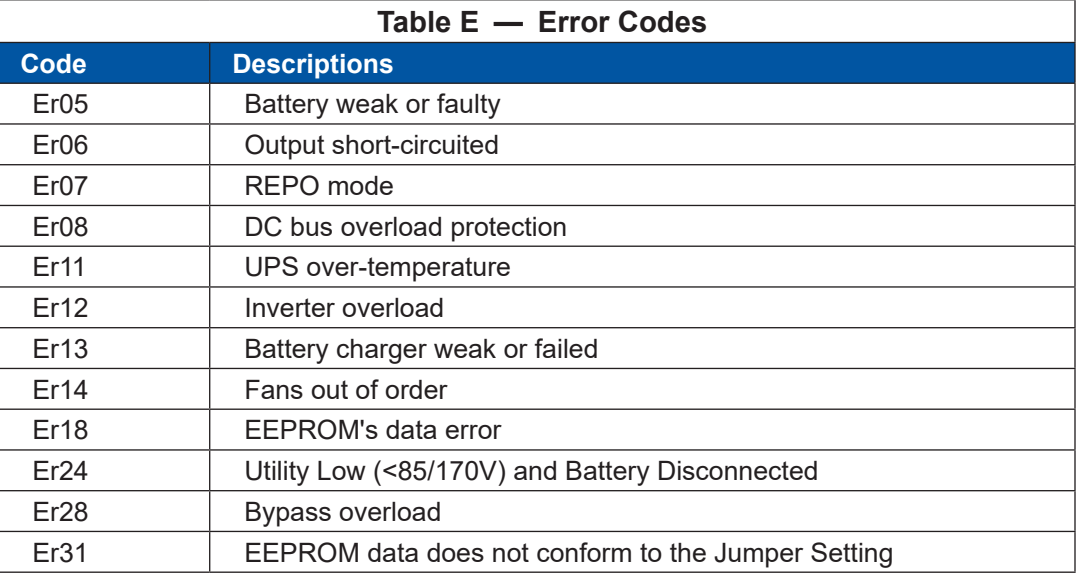

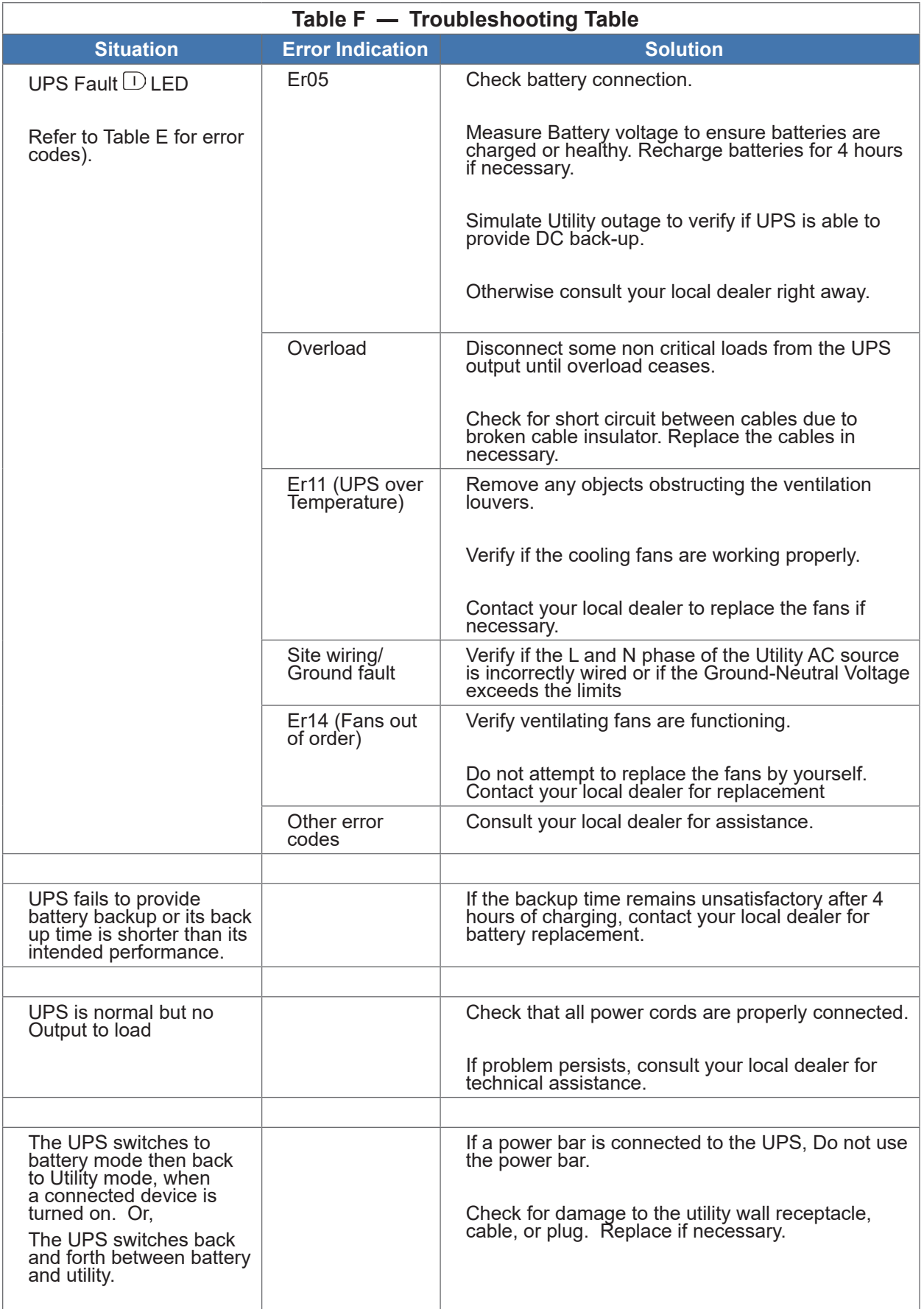

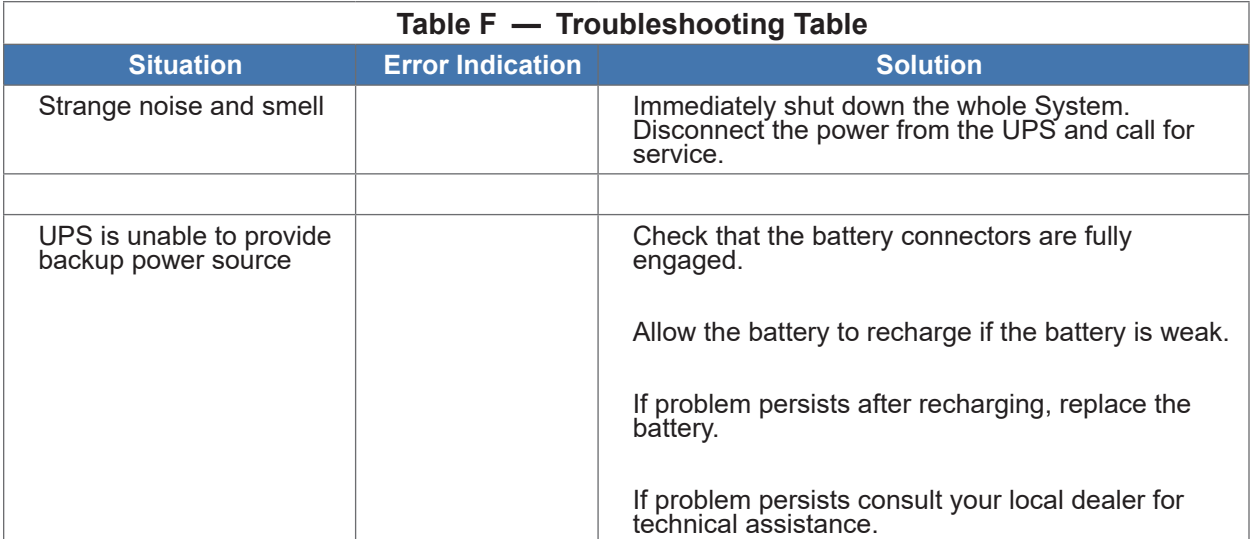

## <span id="page-37-0"></span>7. Optional Communication Cards

<span id="page-37-1"></span>All of the following cards can be installed in the optional slot:

- R2E (2nd RS-232) card
- USB card
- DCE (Dry Contact) card
- SNMP cards

#### 7.1 R2E (2nd RS-232 ) card

CN1 is for RS232 DB9.

For communication protocol, refer to [3.8 on page 16.](#page-17-1)

#### 7.2 USB card

CN1 is for USB.

### 7.3 DCE (Dry Contact) card

The pin assignments of 10-Pin Terminal

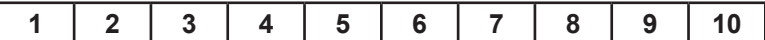

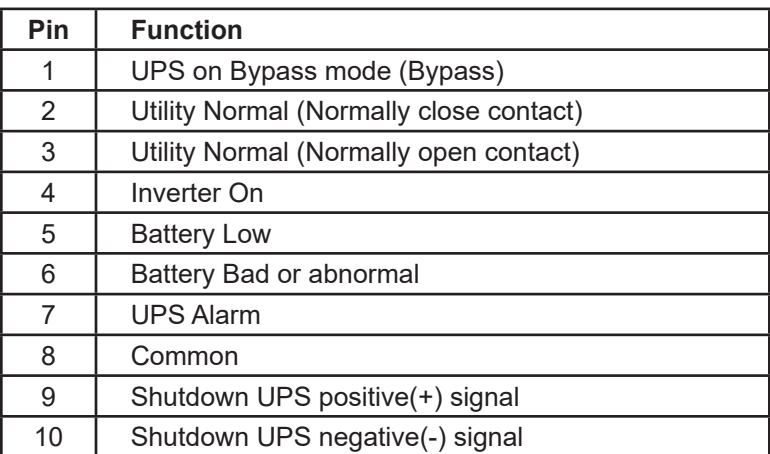

The shutdown function is activated, after +6 to +25 VDC is put between pin 9 and pin 10 for 5 seconds.

The capacity of each relay contact is 40VDC/25mA.

Flexible signal output for NC (normally closed) or NO (normally open) contact by shorting pin 1 to 2, or pin 2 to 3 from JP1-5.

The shutdown function is enabled 1 minute after blackout occurs if pin 1 to 2 of both CN1 and CN6 are shorted. Or, the shutdown function can only be enabled by pin9-10 of CN3 if pin2-3 of both CN1 and CN6 are shorted.

### 7.4 SNMP Cards

#### 7.4.1 SNMP/WEB card

For installation, refer to the user's manual that comes with the card.

## <span id="page-38-0"></span>8. Specifications

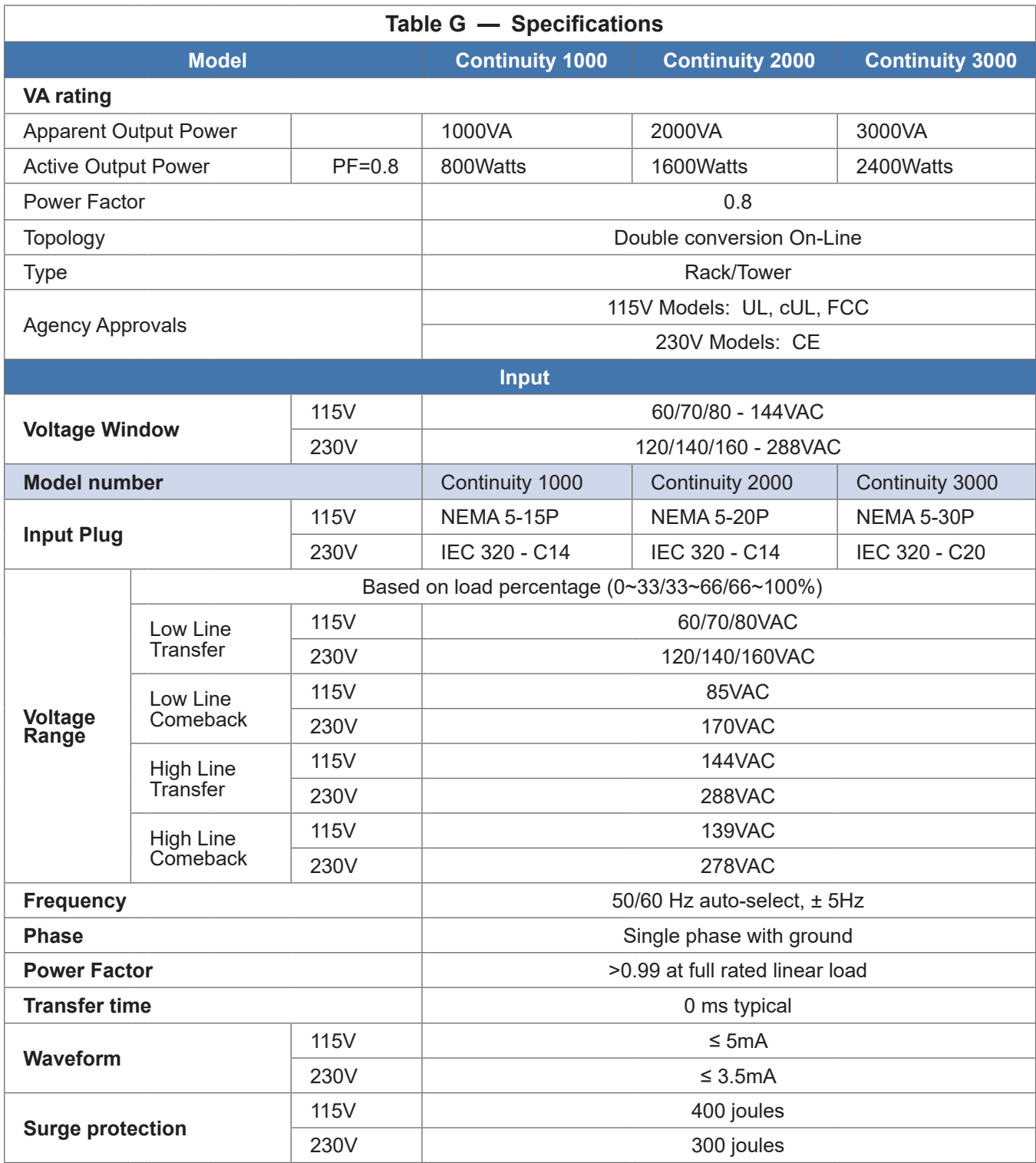

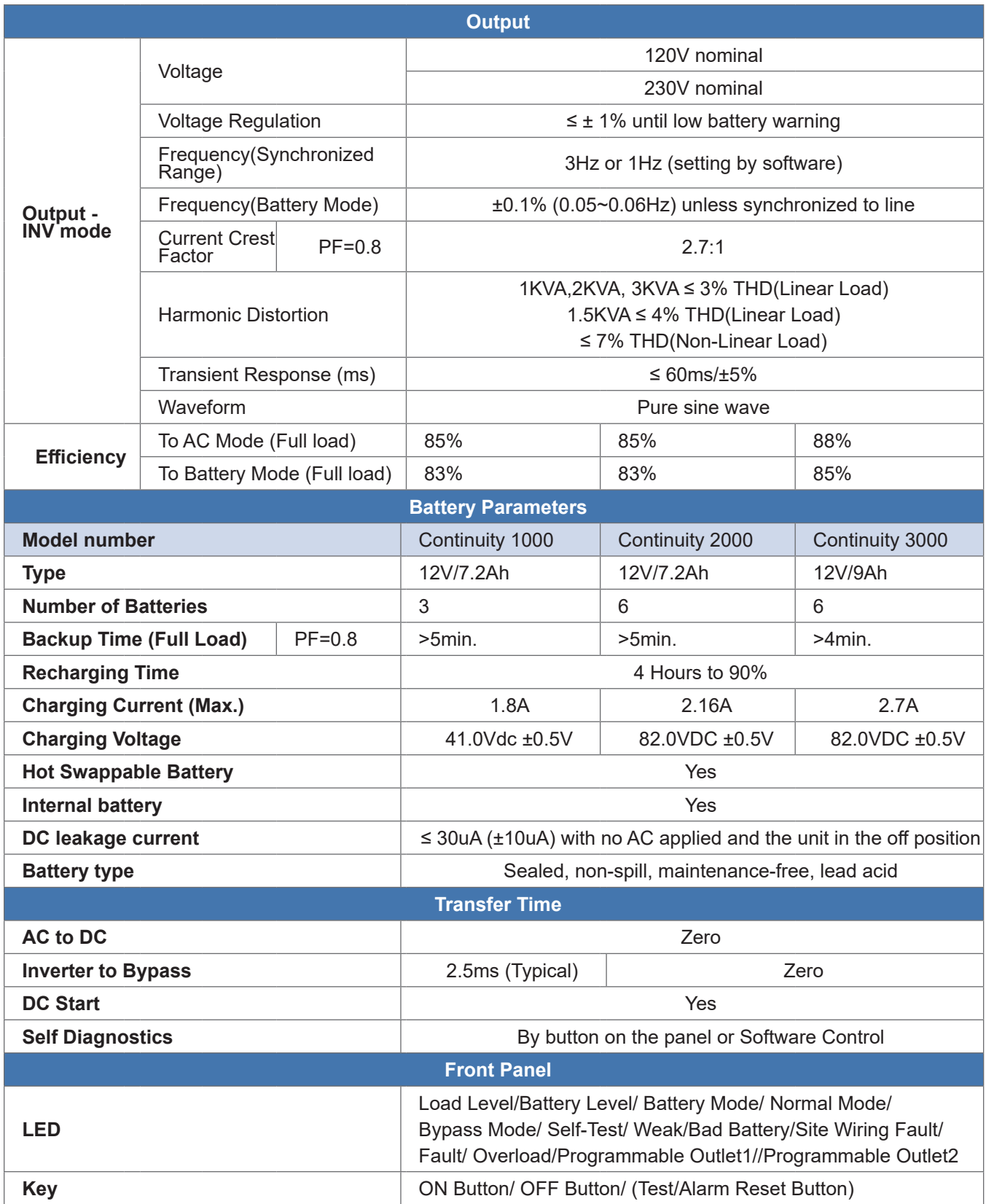

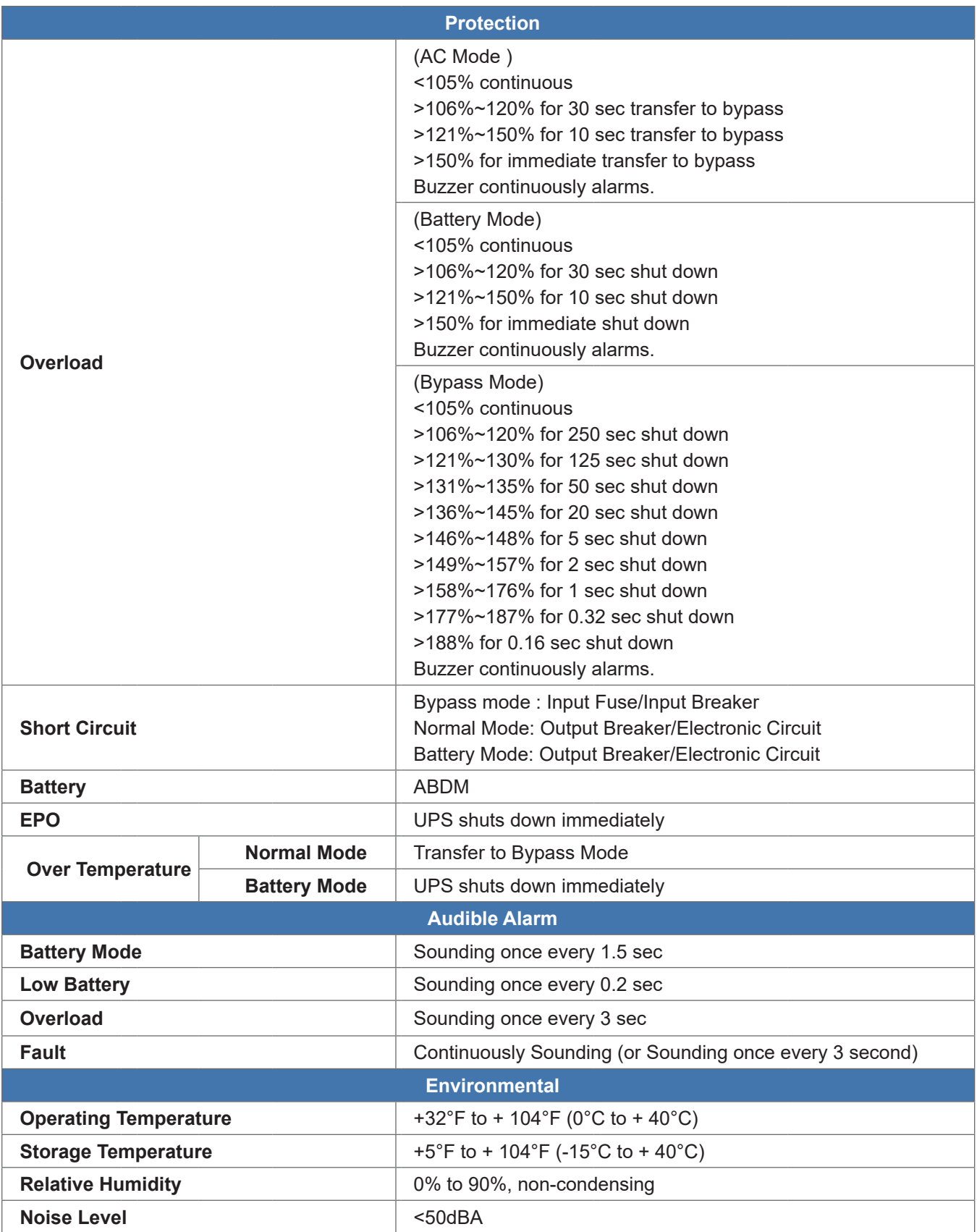

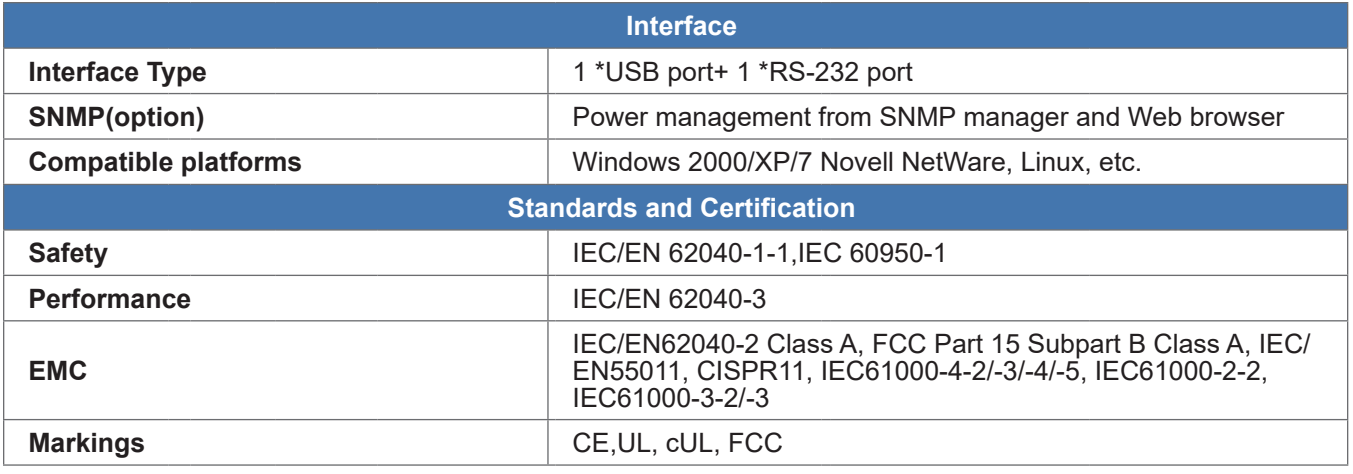

## <span id="page-42-0"></span>9. Warranty Statement and Service Information

#### 9.1 Technical Support

In Canada and the USA, call toll free 1-888-462-7487.

Customers outside Canada and the USA, call +1-604-436-5547.

#### 9.2 Warranty Statement

For full information details review Alpha's online Warranty Statement at www.alpha.ca/support.

#### 9.3 Product Warranty

Alpha warrants that for a period of three (3) years from the date of shipment its products shall be free from defects under normal authorized use consistent with the product specifications and Alpha's instructions, the terms of the manual will take precedence.

The warranty provides for repairing, replacing or issuing credit (at Alpha's discretion) for any equipment manufactured by it and returned by the customer to the factory or other authorized location during the warranty period.

There are limitations to this warranty coverage. The warranty does not provide to the customer or other parties any remedies other than the above. It does not provide coverage for any loss of profits, loss of use, costs for removal or installation of defective equipment, damages or consequential damages based upon equipment failure during or after the warranty period. No other obligations are expressed or implied. Warranty also does not cover damage or equipment failure due to cause(s) external to the unit including, but not limited to, environmental conditions, water damage, power surges or any other external influence.

The customer is responsible for all shipping and handling charges. Where products are covered under warranty Alpha will pay the cost of shipping the repaired or replacement unit back to the customer.

#### 9.4 Battery Warranty

Note that battery warranty terms and conditions vary by battery and by intended use. Contact your Alpha sales representative or the Technical Support team at the above number to understand your entitlements under Battery Warranty.

#### 9.5 Warranty Claims

Any claim under this Limited Warranty must be made in writing to Alpha BEFORE sending material back. Alpha will provide Product return instructions upon approval of return request. A Service Repair Order (SRO) and / or Return Authorization (RA) number will be issued ensuring that your service needs are handled promptly and efficiently.

Claims must be made online at: www.alpha.ca.

#### 9.6 Service Information

For a list of international service centers, refer to the Alpha website: www.alpha.ca

## **Appendix A**

## A-1 Theory of Operations

The UPS System Block Diagram below illustrates the true on-line double conversion architecture of the UPS system.

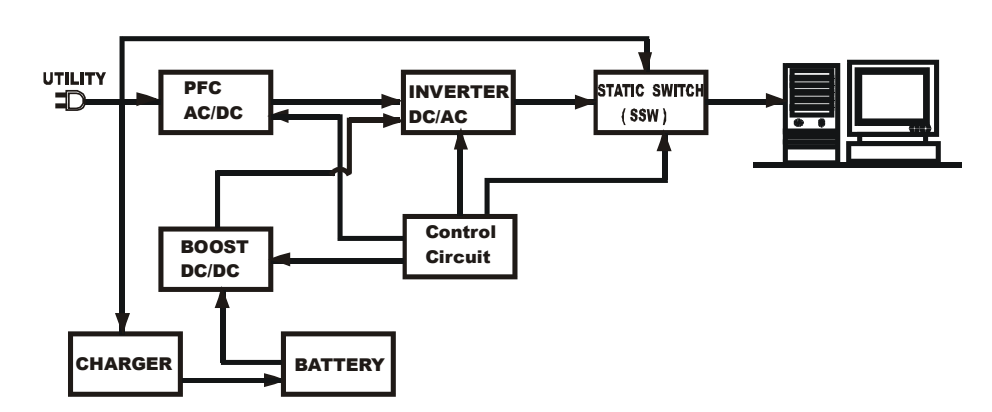

The major modules consist of the following:

- AC to DC power converter (rectifier) with a Power Factor Correction
- DC to AC power high frequency inverter
- Isolated intelligent battery charger
- Bank of stationary maintenance-free batteries
- DC to DC converter
- Static bypass loop
- Input and output EMI filters

The following table summarizes the UPS operating modes during various utility AC power conditions:

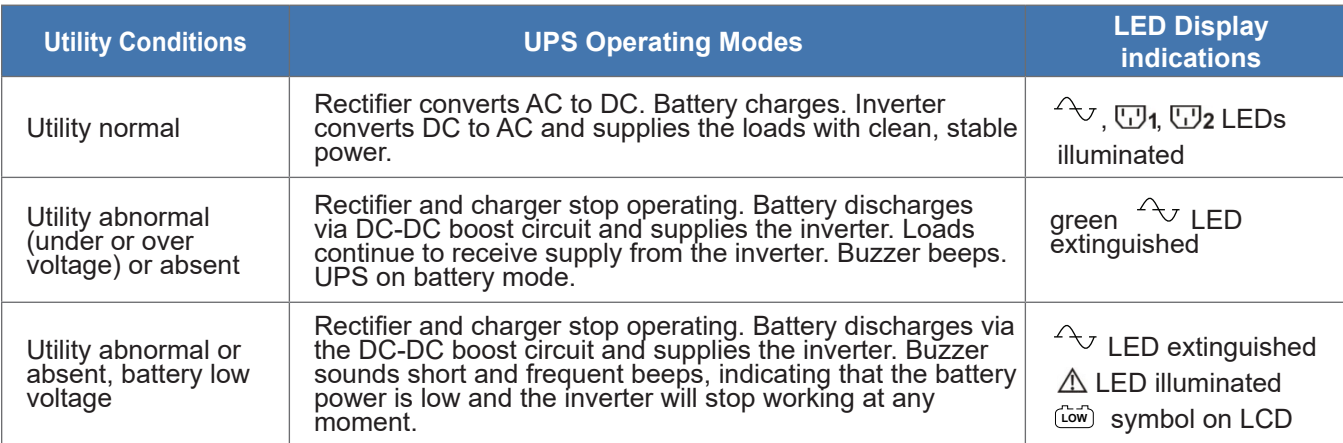

The following sections describe the operation of the UPS under different conditions.

### A-2 Utility is Normal

When the utility voltage is normal, the AC power is rectified to DC power, which is then fed into the inverter. The charger is switched to charge the batteries. The inverter transforms the DC power to clean AC power that supplies the loads. The  $\sim$ ,  $\boxdot$  and  $\boxdot$  LEDs are illuminated.

## A-3 Utility Power is Abnormal/Absent

The working principle of the UPS when the utility power is abnormal is illustrated below: When the utility power is abnormal (under voltage, over voltage or absent), the UPS converts battery power to AC power through the DC-DC and DC-AC inverter. It also disables the AC-DC and charger sections. This happens instantaneously as the abnormality is detected.

- 1. When utility power returns to normal, the UPS switches to normal mode as explained in the previous section.
- 2. During a utility outage, the figure above illustrated the operation of the UPS. When the batteries are depleted, the buzzer beeps continuously until the unit is shutdown. The UPS low battery protection shuts off the output after a preset threshold to avoid over-draining the batteries. The **LOW** (battery low)& (battery abnormal) symbols appear on the LCD until the UPS is completely shut off. The UPS restarts automatically when the utility is restored.

## A-4 Overload Condition

- 1. Most electronic and IT equipment draw an inrush current when turned on. The amplitude and duration of the inrush current varies depending on the equipment. Some inrush currents can be as high as six times the rated capacity while some equipment produce negligible inrush currents. To prevent severe inrush current damage to the inverter, the UPS is equipped with an electronic overload protection feature. If the UPS load is between 105 and 120% of its capacity, it switches to the bypass mode after 30 seconds to protect the inverter. If the overload condition is removed, the UPS switches back to inverter mode. If the UPS load is more than 150% of its capacity, the inverter shuts down immediately.
- 2. The UPS bypass loop is also equipped with overload protection. Its overload capacity is illustrated by the graphs and table below.

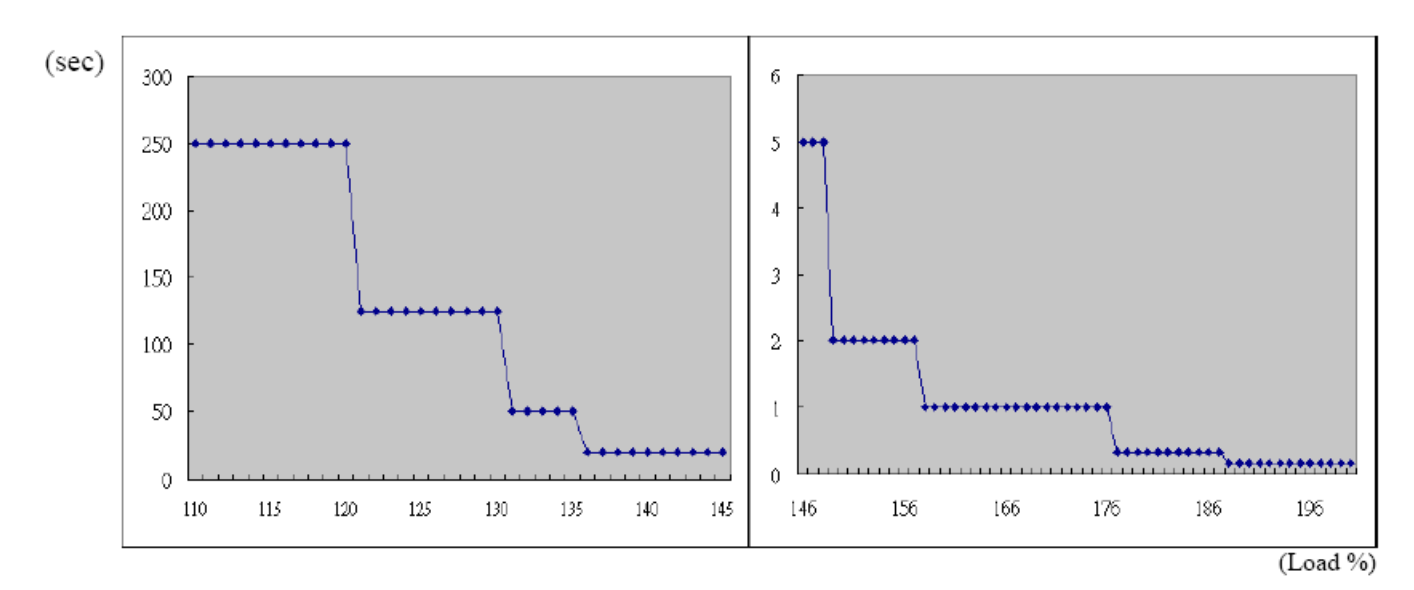

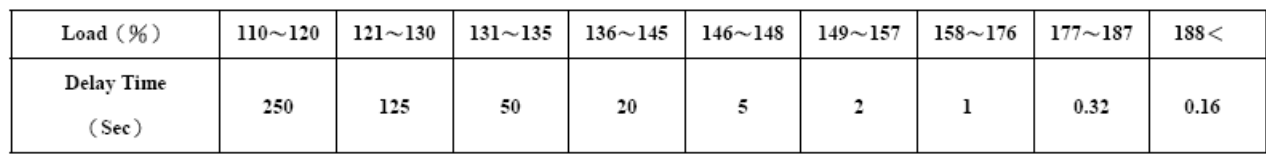

### A-5 Inverter Failure

If there is a short circuit in the output circuit when the power is supplied from the inverter, the UPS shuts down the inverter to shut off power to the loads. The fail LED  $\Delta$  illuminates and the buzzer beeps continuously. The UPS does not switch on automatically after the short circuit condition disappears. The UPS must be re-started manually. Refer to Section [5.2.1,](#page-24-1) Start Up in Normal AC Mode.

#### A-6 Inverter/Internal Over temperature

The UPS switches to the bypass mode if the UPS experiences an internal over-temperature when the utility voltage is normal. The UPS switches back to the inverter mode when the over-temperature disappears. If an over temperature occurs when the utility voltage is outside the UPS design limits, the buzzer beeps continuously and the Fault LED  $\Delta$  illuminates. The UPS shuts off the power to the loads.

#### A-7 Inverter Over

An Inverter Over condition means that the current and inverter output voltages are outside the design limits.

If the UPS inverter delivers an over-current and out-of-tolerance voltage to its outlets, the UPS is out of order. The UPS switches to the bypass mode if the utility voltage is normal. The Utility  $\sim$  LED, Bypass  $\sim$ LED, and Fault  $\triangle$  LED illuminate.

If these two fault conditions occur when the utility voltage is outside the UPS design limits, the UPS shuts off the power to the loads and the Fault  $\triangle$  LED illuminates.

#### **Alpha Technologies Ltd.**

7700 Riverfront Gate Burnaby, BC V5J 5M4 Canada Tel: +1 604 436 5900 Fax: +1 604 436 1233 Toll Free: +1 800 667 8743 www.alpha.ca

#### **Alpha Energy**

1628 W Williams Drive Phoenix, AZ 85027 United States Tel: +1 623 251 3000 Fax: +1 623 249 7833 www.alphaenergy.us

#### **Alphatec Ltd.**

339 St. Andrews St. Suite 101 Andrea Chambers P.O. Box 56468 3307 Limassol, Cyprus Tel: +357 25 375 675 Fax: +357 25 359 595 www.alpha.com

#### **Alpha Innovations S.A.**

1, Avenue Alexander Fleming B-1348 Ottignies, Louvain-la-Neuve Belgium Tel: +32 10 438 510 Fax: +32 10 438 213 www.alphainnovations.eu

#### **Alpha Technologies Turkey Enerji Ltd Sti**

Altaycesme Mah. Sarigul Sok. No: 33 Umut Kent Sistesi A Blok D:5 Maltepe, Istanbul Turkey Tel: +90 216 370 23 28 Fax: +90 216 370 23 68 www.alpha.com.tr

#### **Alpha Technologies Inc.**

3767 Alpha Way Bellingham, WA 98226 United States Tel: +1 360 647 2360 Fax: +1 360 671 4936 www.alpha.com

#### **Alpha Technologies GmbH.**

Hansastrasse 8 91126 Schwabach, Germany Tel: +49 9122 79889 0 Fax: +49 9122 79889 21 www.alphatechnologies.com

#### **Alpha Technologies Pty Ltd.**

Level 7 91 Phillip Street Parramatta NSW 2150 Australia Tel: +61 2 8599 6960 www.alpha.com

#### **OutBack Power**

17825 59th Ave. NE, Suite B Arlington, WA 98223 United States Tel: +1 360 435 6030 Fax: +1 360 435 6019 www.outbackpower.com

#### **Alpha Mexico Network Power S.A. de C.V.**

Montecito #38 (World Trade Center) Piso 37, Oficina 33 Col. Nápoles, CDMX, C.P. 03810, México Tel: +55 5543 1114 Toll Free: +01 800 0082 886 www.alphapower.mx

#### **Alpha Industrial Power Inc.**

1075 Satellite Blvd NW. Suite 400 Suwanee, GA 30024 Tel: +1 678 475 3995 Fax: +1 678 584 9259 www.alpha.com

#### **Alpha Technologies Europe Ltd.**

Twyford House, Thorley Bishop's Stortford Hertfordshire, CM22 7PA United Kingdom Tel: +44 1279 501110 Fax: +44 1279 659870 www.alphatechnologies.com

#### **Alpha Innovations Brasil**

Address: Rua Alvares Cabral, Nº 338 – Diadema - SP 09981-030 Brazil Tel: +55 11 2476 0150 www.alphainnovations.com.br

#### **Alpha Tec Trading Co. Ltd.**

Suite 1903, Tower 1, China Hong Kong City, 33 Canton Road, Kowloon, Hong Kong Tel: +852 2736 8663 Fax: +852 2199 7988 www.alpha.com

#### **NavSemi Technologies Pvt Ltd.**

Vikas Plaza, Plot No. 38/1A (4), Electronic City Phase 2, Hosur Road, Bengaluru – 560100, Karnataka, India. Tel: +91 80 4123 0299 www.navsemi.com

#### **Alpha Technologies Ltd.**

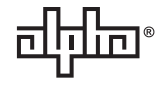

Due to continuing product development, Alpha Technologies reserves the right to change specifications without notice. Copyright © 2018 Alpha Technologies. All Rights Reserved. Alpha® is a registered trademark of Alpha Technologies.

0170009-J0 (09/2018)